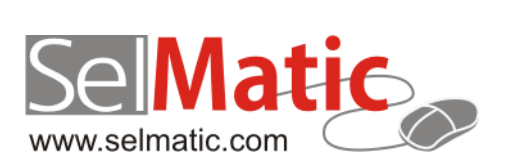

# SelMatic ERP Бележки към релийз 2017.6

*В този документ са описани най-новите функционалности и изменения в SelMatic ERP. Ще откриете и информация какво ново се очаква в следващите версии.*

> **Цветелина Лалова Селматик ЕООД 02.06.2017**

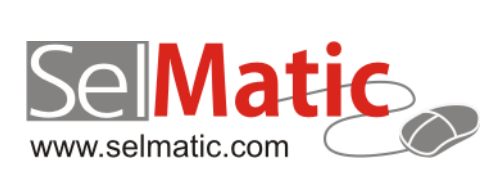

## <span id="page-1-0"></span>Съдържание

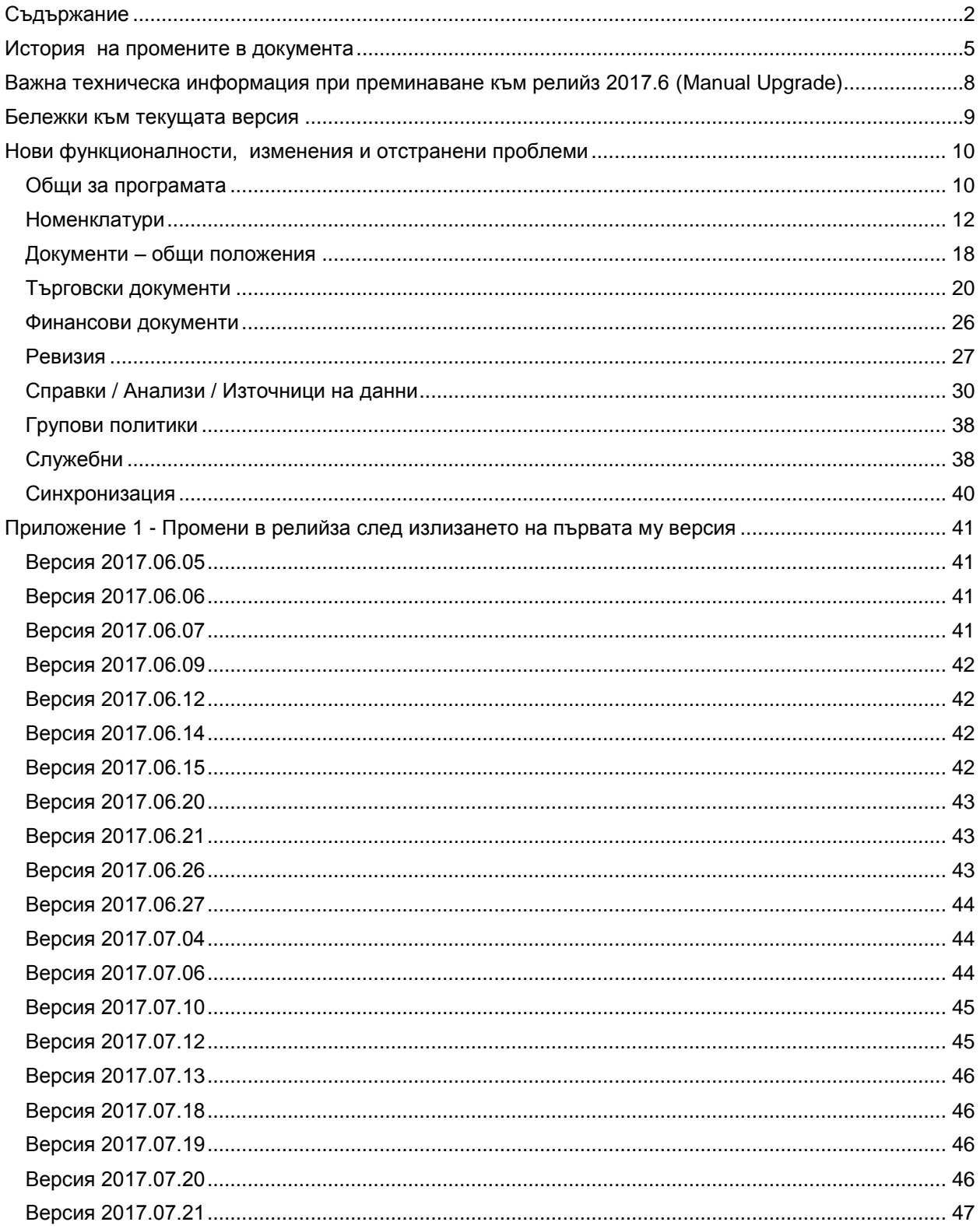

София 1000

р-н Витоша | ул. "Бяло поле" № 17 С-я С ап. 6 info@selmatic.com | www.selmatic.com тел. 02 439 02 90

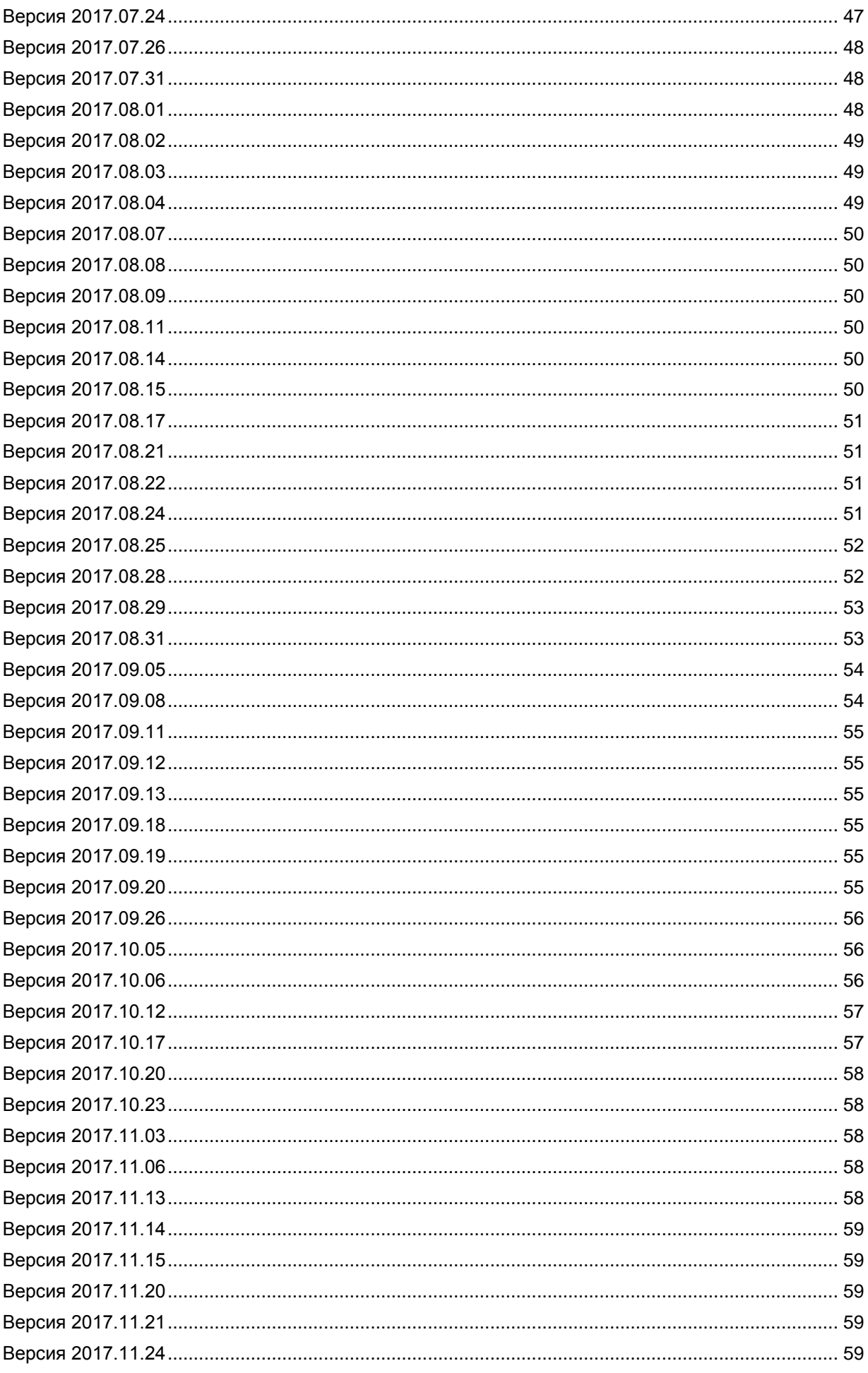

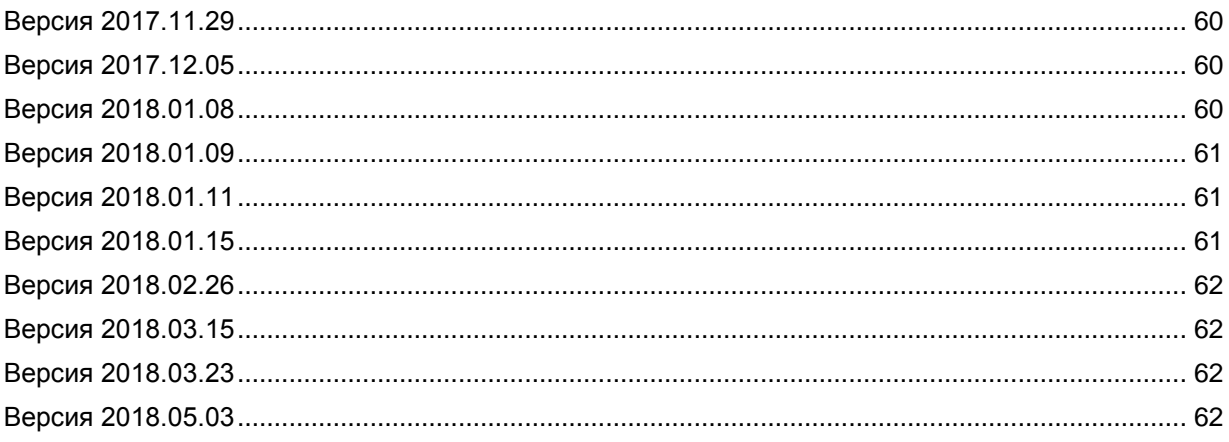

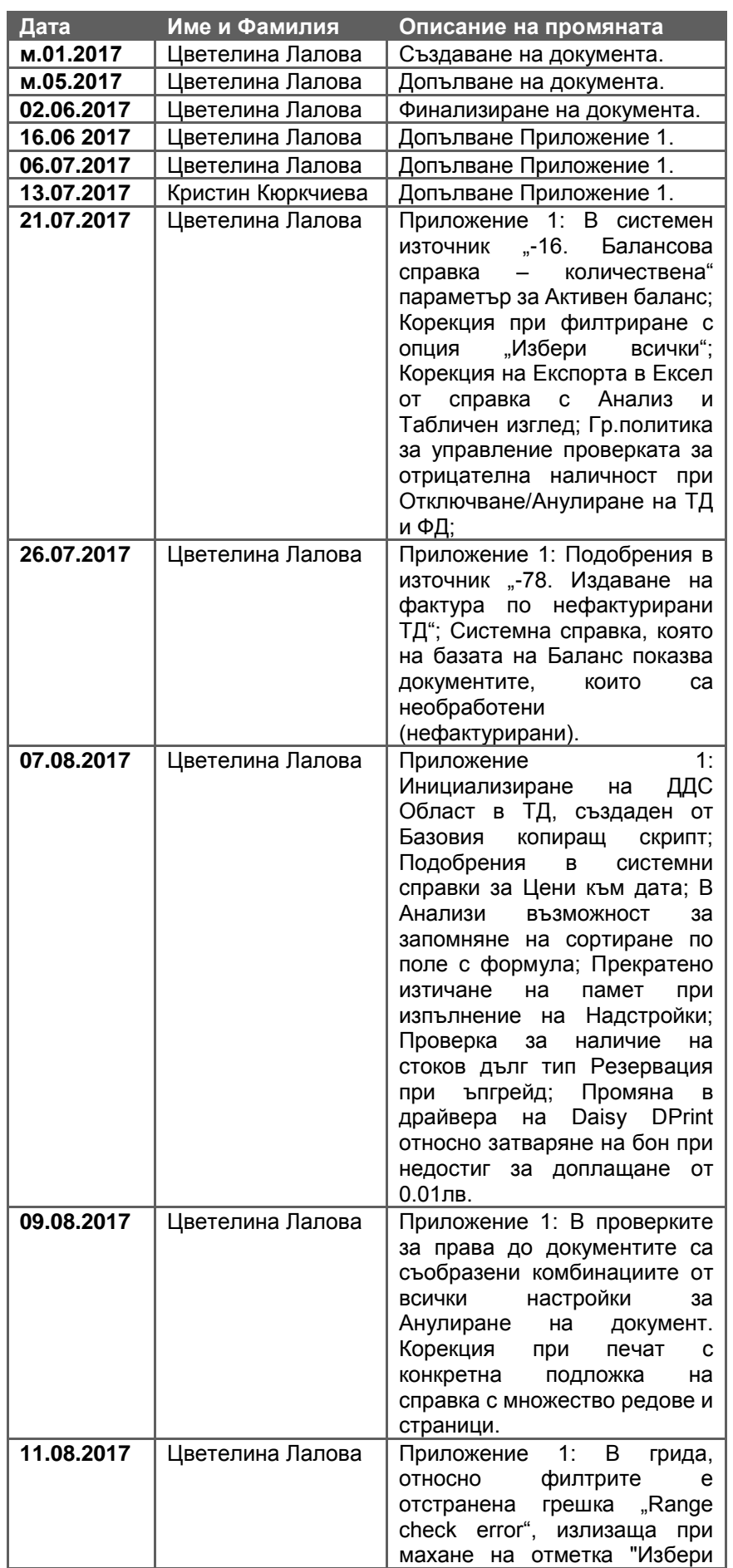

## <span id="page-4-0"></span>**История на промените в документа**

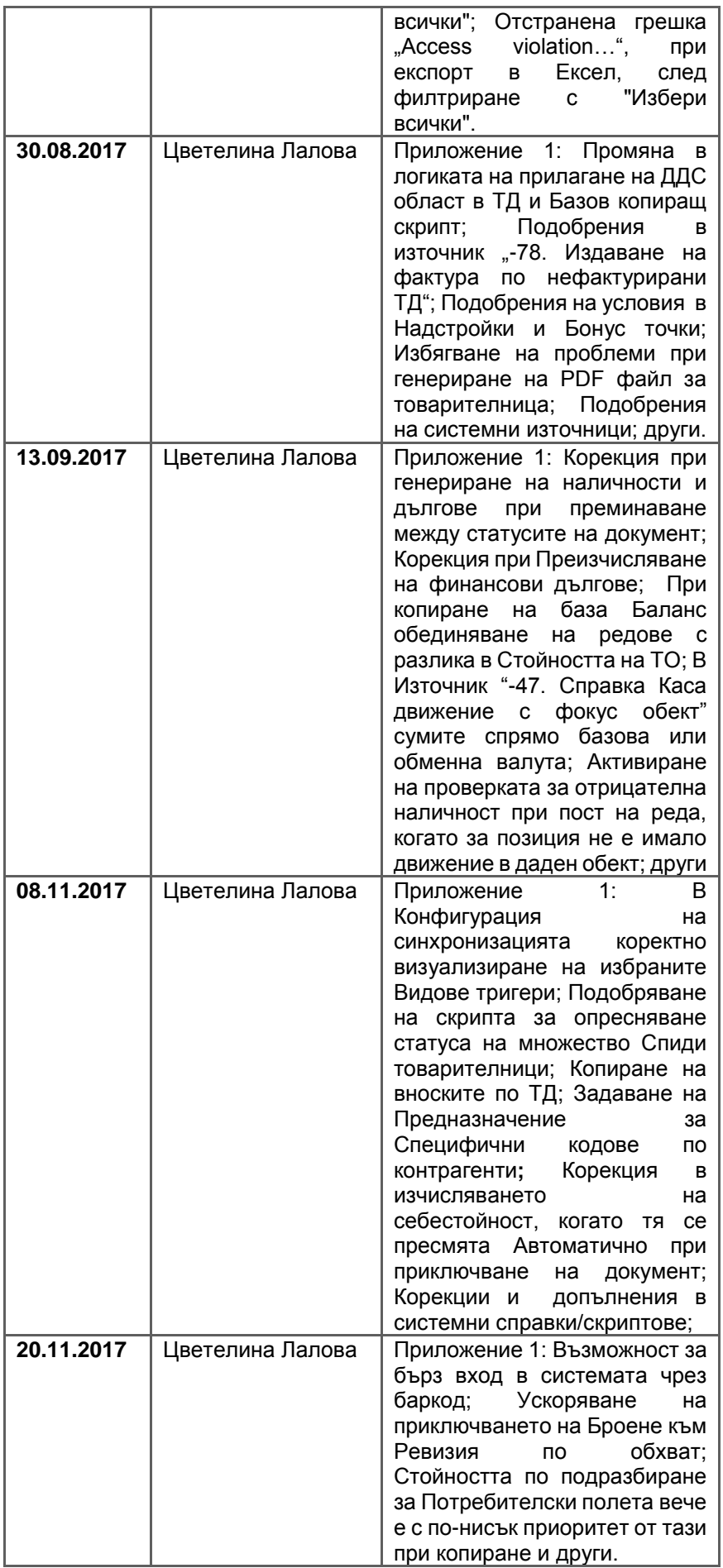

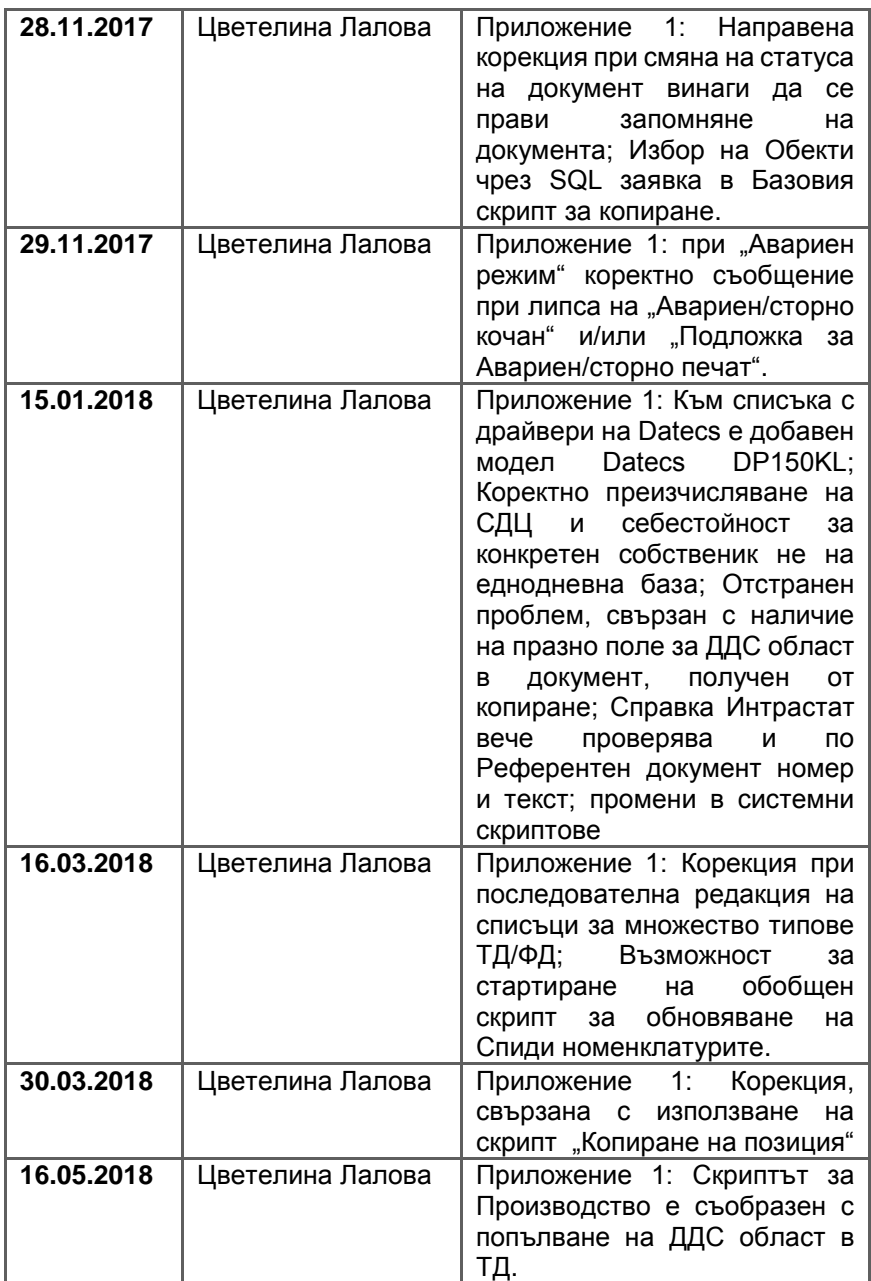

## <span id="page-7-0"></span>**Важна техническа информация при преминаване към релийз 2017.6 (Мanual Upgrade)**

**0-2700/2741. Нов списък за серийни/партидни номера.**

**Във връзка с направените доработки при асоцииране на сериен/партиден номер, количеството да се записва и като резервирано количество, както и корекции, относно взимането на подразбиращите се стойности за Гаранционен срок и Срок на годност от позицията, е създаден нов списък за серийни/партидни номера (-192. Налични серийни/партидни номера с резервирано).** 

**Използваният до момента списък в търговските документи трябва да бъде подменен с новия. В противен случай, в документите работещи със серийни/партидни номера ще излиза грешка за липсващо поле относно количеството за резервиране.**

**Разработен е и нов списък за серийни/партидни номера без резервации, ако потребителят не използва тази функционалност (-196. Налични серийни/партидни номера).**

**0-2732. Възможност за забрана да не се стартират Преизчисления на СДЦ, себестойност, наличности и дългове в ком модулите.**

Реализирана е забрана да не може да се стартира Преизчисление на наличности, СДЦ, себестойности и дългове в ком модулите.

Причината е, че при преизчисления стартирани в тях, например на наличност на обекти, от които те не се интересуват (документите за тези обекти не присъстват в ком модулите) наличността се "изкривява", т.е. не е вярна. Това се отнася и за дългове на контрагенти, СДЦ и себестойности.

За целта в Конфигурацията на програмата/Основни е добавена опция за управление възможността за Преизчисление на наличности, СДЦ, себестойност и дългове.

Формата за преизчисление се съобразява с тази настройка, като ако НЕ Е разрешено преизчисляване се появява пояснително съобщение откъде се управлява тази настройка. При наличие на забрана описаните опции са недостъпни за редакция.

Съобразено е при създаване на нов ком модул в него да не може да се Преизчисляват наличности, СДЦ, себестойност и дългове.

**ВАЖНО: СЛЕД ЪПГРЕЙД настройката за ЗАБРАНА на Преизчисление на наличности, СДЦ, себестойности и дългове ще бъде АКТИВИРАНА. В базите, в които е необходимо трябва да се изключи ръчно, за да се възстанови текущия начин на работа.**

## <span id="page-8-0"></span>**Бележки към текущата версия**

## **Преминаване на Report Builder от Версия 17.02 към Версия 17.03.**

Направен е ъпгрейд на дизайнера на подложки Report Builder от версия 17.02 към версия 17.03, build 5\*\*.

Внимание: Подложки за печат, създадени с текущ Report Builder (v.17) не е възможно да бъдат отваряни и редактирани с по-стари версии на редактора.

#### **0-2566. Компилацията на релийзи включва и допълнителни ехе-та за интерфейси.**

За удобство и улесняване работата на служителите, използващи и инсталиращи ЕРП системата и допълнителните програми към нея (интерфейси като Speedy, Emag и т.н.) е реализирано в компилациите на релийзите да са включени и допълнителните проекти като ехе-та (всяко е обвързано с точна версия на даден релийз), в това число и SelmaticERPUpdate.exe за автоматичен ъпдейт на Селматик ЕРП чрез URL на файл за ъпдейт.

#### **0-2693. Смяна на версия на Firebird в инсталатора на SelmaticERP.**

Сменена е версията на Firebird в автоматичния инсталатор на SelmaticERP с последната му официална (Firebird 2.5.7.). Добавена е и опция за избор на 64 или 32 битов Firebird, като по подразбиране настройката е на 64 битов.

#### **0-2713. Драйвер за касови апарати DAISY DPrint.**

Реализиран е драйвер за осъществяване на комуникация с касови апарати Daisy DPrint, като е използвана предоставената от производителя програма DPRINT, работеща на базата на входящи текстови файлове за изпращане на команди към фискалното устройство (DPrint следи за появата на команден файл и го обработва, като поема цялата комуникация с хардуера).

## <span id="page-9-0"></span>**Нови функционалности, изменения и отстранени проблеми**

## <span id="page-9-1"></span>**Общи за програмата**

#### **Нови възможности**

## **0-1257. Инструмент за диагностика и оптимизация на скоростта на работа в ТД.**

По време на работа при включване и изключване на твърде много групови политики, скриптове и плъгини за документи (например промоции) е възможно това драстично да повлияе на скоростта на програмата. Промяна на настройка също би могло да доведе до забавяне на програмата. Полезно би било да може да се проследи през какви стъпки се преминава и колко време отнема всяка една от тях. Това би улеснило преценката коя отнема твърде много време и по-бързо да се премине към оптимизиране на кода или изключване на промоция или скрипт.

За целта е разработен Инструмент за диагностика на проблеми със скоростта и оптимизирането й.

Отчитат се следните моменти:

- Избор на артикул
- време за пост-ване на реда
- Смяна на статуса на документа

Инструментът се стартира от елемент на главното меню "Измерване на време за изпълнение".

#### **Изменения**

#### **0-785. Информация в статус бара на формите на ТД, ФД, Справки.**

В практиката при настройване на програмата или демонстриране на проблеми полезно би било на съответния екран да се вижда информацията от статус бара на основното меню - версията на програмата, базата данни, потребителя (код и име на роля и име на потребител).

За покриване на тази потребност е направено така, че в статус бара на формите на ТД, ФД и справките да се визуализира информацията от статус бара на главното меню.

Тъй като в статус бара на справките има информация за съответния източник, брой записи и времето за изпълнение, размерът на тези секции е намален. Направено е така, че да се изписва само "Източник", а надписът "Брой записи" е премахнат и е сложен като подсказка.

Освен корекцията на съществуващите данни в статус бара на справките е добавено поле за Ролята (Код и Име на ролята) и Потребителското име. Най-вдясно е визуализирана базата данни. Поради липса на място версията на програмата не е добавена в справките.

## **0-2475. Разпределяне на видовете бутони в съответните им секции в Настройки на бутони.**

За оптимизиране намирането и изборът на бутони от списъка с бутоните в Настройки на бутони излишните от секция "Допълнителни" са изместени в съответните им секции.

Промените са направени в най-високото възможно ниво, според спецификата на съответния бутон - Например бутон Първоначален език важи за всички форми в програмата; бутоните за Папки и Зареди вал.курсове са общо за ТД и ФД.

#### **0-2604. Подобряване на Фабричните изгледи в основни екрани на системата.**

За да се улесни ползването на основните екрани на системата и за да се оптимизира работата на потребителят при настройване на документи, изгледи, справки са направени подобрения в основните изгледи на екраните.

• Екран за Настройка на ТД и ФД - сортировка, подравнявания, списъци.

• Екран за Справки/Скриптове – разширяване на колоните за име на Източник и Изглед, сортиране по ID на Изгледа низходящо, за да може последно добавения изглед да е найотгоре и бързо достъпен за настройващия го.

Бутонът "Изпълни изглед" за удобство е добавен до "Дублиране на изглед"). Бутонът "Опресни" е добавен като малък бутон над рибона.

• Екран за настройка на параметри на Източник или Изглед – разширено е полето с пояснителен текст за Параметрите и е добавен Сплитер, с който да се разпъва полето.

• Екрана за Списъци

• Фабричен изглед на ТД/ФД – добавено е логото на Селматик, за да се спести време от настройване и за да се избегне разликата в размера му в различните документи.

В раздела за Папки и баланси на ТД/ФД е визуализирана колона "Код на папка".

• Фабричен изглед на ФД - добавена е секция "Информация за документа".

• Екрани на Надстройките – ширина на колони, визуализиране на ID на Надстройка и Поднадстройка.

#### 0-2635. Уголемяване на прозореца за "Избор на роля" при стартиране на системата.

Когато потребител с право на избор от множество роли стартира програмата е силно затруднен да намери ролята, с която желае да се логне.

Причината е, че често пъти ролите са множество нива на вложеност, които трябва да са надписани по значещ начин, за да се ориентират потребителите. В така съществуващата до момента форма за "Избор на роля" се вижда само първата, повтаряща се част от името на Ролята, а всъщност това което отличава един ред от друг не се вижда, защото прозорецът е твърде малък. За да се улесни максимално входа в системата с избор на множество роли, формата за избор е уголемена и вече има възможност за стесняване и/или разширяване на прозореца с дърпане на рамката с мишка.

#### **0-2645. Възможност на грида за обединение на групирани колони.**

При групиране на данни, ако две дименсии са пряко свързани една с друга и промяна на едната променя и другата текущия вид на групирането няма много смисъл.

За удобство при подобен начин на работа е активирана нова възможност на грида – обединяване на групирани колони.

При задържане на клавиш Ctrl и с провлачване на подгрупа на нивото на главна група се получава новия вид групиране с обединяване в една обща група.

Тъй като от разработчика на този вид групиране (Developer Express) е заложено при показване на субтоталите по подгрупи да се показват толкова субтотала, колкото са обединените колони в една група, за да няма проблем със сумите за момента е блокирана възможността да има едновременно по повече от един субтотал на подгрупа на колона (не се отнася за грандтоталите).

#### **0-2657. Разширяване на функционалността, относно изчистването на кеша с форми.**

Допълнено е изчистването на кеша с формите да поддържа и изчистването на кеша с Връзки справки/скриптове, Достъпни изгледи на Справки/скриптове, Промоции и Групови политики. Наименованието на целта в менюто "Изчистване на кеша с форми" е променено на "Изчистване на кешираните данни".

#### **0-2711. Подобрения в Експорта към Eксел.**

Разширена е функционалността за Експорт към Ексел, като новият експорт дава възможност за последващ анализ върху данните в Microsoft Excel. При него приложените върху данните възможности на грида в системата се запазват в изходните XLSX документи - например:

- Групиране на данни
- Суми и групови обобщения
- Правила за форматиране стила на Excel;
- Фиксирани колони.

За използване на новата възможност в системата се изпълнява стандартния Експорт към Ексел, като опцията за формата при запис на екселския файл е "Ексел файлове за анализ (\*.xlsx)".

#### **0-2754. Възможност за избор на подложка по подразбиране само в ТД/ФД/Преоценка.**

Стандартно навсякъде, където има възможност за работа с подложки има бутон за отбелязване на Подразбираща се подложка. Поради липсата на Групова политика за подразбираща се подложка в Номенклатури и Справки, при опит за задаване на такава до момента излизаше съобщение "Липсва групова политика за подразбираща се подложка", което беше объркващо за потребителя и създаваше впечатление, че трябва да се настрои нещо в Груповите политики.

За да се избегнат подобни проблеми, е направена корекция бутонът "По подразбиране" да е видим само там, където е налична съответната групова политика, а именно в ТД/ФД/Преоценка. На останалите места, този бутон вече не е видим.

## **Отстранен проблем**

**0-2473. Избегнато е дублиране на потребителски групи от бутони в Настройка на бутоните.**

В Настройка на бутоните е отстранен проблем, свързан с дублирането на потребителски групи от бутони. Има възможност създадените дублирани групи да бъдат изтрити. Коригирана е и функционалността за преименуване на групите.

#### **0-2507. Уеднаквяване на наименования на бандове и колони в запомнен и дефолтен изглед с**  използване на разделител "тире".

До сега в номенклатурите, документите и т.н. се наблюдаваше разминаване в наименованията на бандовете и колоните в запомнен и дефолтен изглед, относно използваните разделители.

Във форма със запомнен изглед при отваряне на списъка с колоните към съответните видими бандове се виждаше, че наименованията са разделени от бандовете с "тире" (например от вида ID-№, ID-Ком модул, Адрес-Пощенски код; Град-Наименование), а при отваряне на форма без изглед разделението между Банд и име на колона беше със "запетая" (ID, №; ID, Ком модул; Адрес,Пощенски код; Град,Наименование).

Причината беше, че Developer Express използват за разделител "тире", а в програмата беше заложено да е "запетая".

Направена е промяна в кода, за разделител в наименованията да се използва константата "тире" на Developer Express.

#### **0-2734. Подобрение във визуализацията на Потребителските полета в документи без тип.**

До момента Потребителските полета за документи, които нямат тип (всички номенклатури, документи без тип) се създаваха прекалено рано при зареждане на такъв документ и това водеше до разлика във външния им вид - например поле "ПП Дата и час 1" излизаше удебелено спрямо останалите ПП Дата и час.

Направена е корекция в изгледите и вече всички Потребителски полета изглеждат по един и същ начин.

#### **0-2758. Отстранен проблем при отваряне на потребителска дървовидна номенклатура и визуализирането й в списъка на главното меню с отваряни форми**.

Отстранен е проблем, относно коректното визуализиране на потребителска дървовидна номенклатура в списъка на главното меню с последните 10 отваряни форми. До момента, ако бъдеше заредена такава номенклатура, същата не се разпознаваше в списъка с последно отваряните форми.

## <span id="page-11-0"></span>**Номенклатури**

#### **Нови възможности**

#### **0-1550/2771. Възможност за HTML редакция на Описания на Позиция.**

За онлайн магазините е полезно, когато се попълва Описание на Позицията, да може да му се направи базово форматиране и готовото описание да се подаде към сайта директно в HTML формат.

За да може да се направи това, за Описанията са реализирани допълнителни възможности за редакция на текст в HTML формат.

Налични са много от възможностите на познатите текстови редактори за работа с шрифтове, оцветяване и подравняване на текст, номериране на списъци, работа с таблици и т.н.

За да не се объркват потребителите, когато за Описанието е избрана опция Текст (Неформатиран), настройките за форматиране не са достъпни.

Описанията на артикулите, които се използват и в онлайн магазини не са самостоятелен и валиден HTML. По тази причина, когато се копира описание, с цел да бъде поставено в уеб страница, форматиранията и стиловете на текста не са необходими и могат да бъдат премахнати лесно с бутона за "Премахване на описателните стилове/css", който се активира при стъпване в прозореца, съдържащ HTML кода.

За да не се налага всеки път, когато е необходимо да бъде копирано описание, да се използва този бутон е създадена нова Групова политика "Премахване на описателните стилове/css" със стойности "ДА/НЕ" (подразбираща стойност "ДА"), която контролира премахването на стиловете. Ако е избрано "ДА", автоматично се премахват всякакви стилове (css) от HTML-а на описанията. Остават само най-базовите тагове като <h1>, <h2>, <b>, <i>, <li> и други подобни.

Ако е избрано "НЕ" в Описанията могат да се правят всички налични стилове и форматирания и да се изчистват само с бутона.

#### **0-1962. Подредба в Баркодове на позиции.**

С цел удобство при работата с Баркодове на позиции, за да са по-лесно видими в подложка или справка е реализирана възможността баркодовете за определен артикул да имат Подредба. За целта в номенклатури Позиции/таб Баркодове на позиции е добавена нова колона Подредба, като таблицата с баркодове е сортирана по нея. Тя е скрита по подразбиране, като може да е празна.

#### **0-2667. Създаване на нов вид Стойностен баланс.**

При двустъпков процес по получаване на стока (напр. Приемане на стока в склада и Фактура за доставка) е необходимо да има верни СДЦ и себестойност на ниво фирма/обект, за да има коректно ценообразуване и справки за печалба, но и в същото време да може да се приема стока в склада, дори и без да има фактура за нея.

За да може още с първия документ, когато реално стоката бъде получена, да се увеличи и наличността и себестойността на склада, то този документ задължително трябва да съдържа цени. В практиката е допустимо да се приеме количество различно от фактурираното или единичните цени във фактурата да са различни, от тези с които е потвърдена доставката (и/или стоковата разписка, с която са доставени). В тези случаи е възможно да няма кредитно/дебитно известие за разликата, т.е. тя да е за сметка на клиента (собственика).

Това поражда необходимостта да може да се сравнят количествата и цените на документите, с които увеличаваме наличността (приема на стока) и тези, с които генерираме задължения (фактура, кредитно/дебитно известие) и лесно да се създаде друг вид ТД, който ще служи само за корекция на СДЦ и себестойност.

За да може да се изчисли разликата в стойностите на ниво артикул, е реализиран нов вид стойностен баланс "Ст-ст без ДДС по позиция, цвят, размер и валута", който да сравнява позициите, техните количества и цени, групирано по позиция и по валута. С него се сравнява Стойността без ДДС след ТО, защото с нея се изменя и СДЦ.

За да стане възможно създаването на документ за изравняване на стойностите, на основата на "Базовия скрипт за копиране на ФД от ТД" е направен нов вид копиращ скрипт, в който са добавени следните параметри:

- параметър, в който се записва константа, която се поставя като количество на артикула за всеки ред от новия документ.
- параметър, чрез който се задава къде да се запише разликата от баланса.
- параметър, с който се обръща знака на сумата на реда.

Важно е да се вземе предвид, че тъй като за коректно изчисление на себестойност е необходимо датата и часа на документа за корекция да е равна на тази от документа за прием, скриптът трябва задължително да бъде стартиран от последния документ за прием на стока.

Реализирана е и справка, с която да се визуализира новият тип баланс. В нея има сумарна част за всички документи в папката за дадения баланс и детайлна част по позиции.

#### **0-2671. Разпознаване на Срок на годност от баркод, чрез маска.**

При приемане на стока много удобно, използвайки баркод четец, е да се сканират етикетите на палети, кашони и т.н., като обикновено в тях доставчиците са кодирали информация, освен за артикул, количество и сериен/партиден номер, също така и за Срок на годност. По този начин на готово би се попълнила цялата необходима информация в документа за заприхождаване, без да се дописва нещо на ръка.

За покриването на този начин на работа е добавена възможност, в маските на баркодове, да може да се разпознава и попълва Срока на годност. Целта е при сканиране на баркод, съдържащ информация за Срок на годност, същият да се попълни в ТД, в таблица "Серийни/партидни номера". Тъй като различните стандарти използват различен формат за изписване на датата, в конфигурацията на маските има възможност да укажете формат за въвеждане на дата (YYMMDD или DDMMYYYY и т.н.).

В случай, че сканирането на баркод от етикет може да се извърши и при изписване на стока (продажба), където партидата вече може да има попълнен Срок на годност (още при доставката) съществуващият Срок на годност (въведен към партидата) е с приоритет. Ако липсва такъв, се взима този от баркода.

#### **0-2672. Разпознаване на Дати в Маските на баркодове и Серийни/Партидни номера.**

В практиката се налага да се настройват маски за разпознаване на стандартни баркодове (по GS1 класификацията). Необходимо е в баркода да може да се съхранява достатъчно информация за дадена Партида/Сериен номер, така че да се покриват изискванията на регулаторните органи за хранителни продукти и потребителски стоки с общо предназначение. Тъй като самият стандарт дефинира доста много опции са реализирани само тези, които до момента намират приложение:

- Дата на пакетиране
- Най-добър до
- За продажба до
- Срок на плащане
- Дата на производство
- Срок на годност

Изброените дати може да се разпознават от маските на баркодовете, като всяка дата може да има собствена маска. Попълването на тези полета става при: сканиране на баркод в ТД; ръчно писане в ТД; протокола за Атрибути на сериен/партиден номер.

Полетата са добавени в съответните системни източници, които включват данни за серийни/партидни номера (-28, -32, -71, -179).

Трябва да се има предвид, че взаимовръзката на полетата Дата на производство и Срок на годност се запазва. Т.е. ако няма зададени Брой и Мярка на Срок на годност и ако от баркода бъдат разпознати Дата на производство и Срок на годност, едно от полетата ще остане празно (Например, ако първоначално се попълни Дата на производство, а след това Срок на годност, тъй като няма на каква база от него да се изчисли Датата на производство, тя ще остане празна и обратно).

#### **0-2687. Поле Баркод на контрагента в таблицата със Специфичните кодове на контрагенти към Позиции.**

В практиката търговските вериги масово работят като определят техни баркодове за позициите, с които дадения доставчик трябва да зарежда стоката във веригата. Така при работа с повече търговски вериги се явяват повече от един баркод за дадена позиция.

При такъв начин на работа е удобно в подложките за печат за веригите магазини динамично да се зарежда съответния баркод, определен от търговската верига за дадения доставчик (в случая потребителя на ERP системата).

За целта в таблицата за Специфични кодове по контрагенти към Позицията е добавена колона за избор на някой от баркодовете, които са въведени в таблицата с баркодовете за съответната позиция.

#### **0-2725. Печат на банкови сметки върху подложка за фактура – ново поле Подредба в "Каси и банкови сметки".**

За всеки собственик, работейки със SelmaticERP, е удобно при печат на подложките, на тях да излиза банковата сметка на съответната му фирма (обикновено банковите сметки са и няколко на брой). Това обаче налага всеки път подложката да се променя от специалист, за да се контролира кои банкови сметки да излизат на нея.

С цел подобрение на този начин на работа в програмата се дава възможност за задаване на Подредба на ниво Каси, тип Банкови сметки (номенклатура Контрагенти/таб Каси и сметки). Така на база подредбата, в подложката вече може да се взимат онези каси, които принадлежат на текущия собственик и са банкови сметки, в ред посочен от потребителя. Ако за подредба се зададе число по-малко от 0, тази каса няма да се показва (т.е. тя е изключена) в "стандартните подложки" при печат.

Наличието на Подредба при банковите сметки дава възможност и потребителят сам да определя подразбиращата се банкова сметка на фирма, за да насочва клиентите си да правят плащанията по нея, т.е. в подложката се показват всички банкови сметки, сортирани по подредба, за които тя е поголяма или равна на 0.

#### **0-2759. При работа с Хипермаркети възможност за задаване на Доставни единици на ниво Позиция и Специфична мерна единица на ниво Контрагент.**

В практиката, когато верига хипермаркети изпраща заявка към свой доставчик, те попълват бройки, според техните разбирания за това. Например, ако Метро продава 2 бройки от една стока, за тях това е 1 Метро единица, и за това в заявката пишат 1 бр.. За доставчика обаче, това са 2 отделни бройки (защото те нямат отделен етикет, баркод, цена и т.н.). Това създава объркване, колко точно бройки поръчва Клиента. За всяка позиция, се знае кой клиент, с какъв коефициент на преобразуване работи, но тъй като са много е невъзможно да се помнят от потребителя.

За да се улесни обработването на клиентски заявки, когато има разлика между Доставните единици (ДЕ) на Клиента и Продажните единици (ПЕ) на Доставчика са създадени взаимовръзки на база коефициент при пресмятането на количества спрямо ДЕ и ПЕ. Това ще позволи стандартният EDI интерфейс да създава автоматично ТД Заявка от клиент, с попълнени коректни (от гледна точка на Продавача) Продажни единици, изчислени чрез умножение/деление на количеството от заявката по коефициента. Същевременно в подложките за печат също ще могат да се отпечатват както Продажните единици, така и Доставните единици.

За тази цел в таблицата "Специфични кодове по контрагенти" в номенклатура Позиции са добавени нови 2 колони (обединени в банд "Доставни единици"), в които се вписват "Коефициент на преобразуване" (аналогично на коефициента при стандартните мерни единици (1,2,3,4)) и "Метод за пресмятане" (аналогично на метода за пресмятане при стандартните мерни единици (1,2,3,4); позволява от падащ списък да се избере дали количеството от заявката да се умножи по коефициента или да се раздели, за да се получи желаното количество в подразбиращата се мерна единица).

За да може при печат на подложка за хипермаркет, да се изписва името на специфичната мерна единица на хипермаркета в номенклатура Контрагенти е добавено ново поле "Специфична мерна единица (връзка към стандартната номенклатура Мерни единици).

Наличието на такива данни ще даде възможност за пълна автоматизация на импорт от EDI интерфейс. Така по EDI интерфейс може да се приеме поръчка в една от пет мерни единици - или в специфичната за клиента или в някоя от 4-те стандартни за артикула.

#### **0-2719. Номенклатура Системни двоични обекти (BLOB) за съхранение на графични файлове, ехе-та и друг голям обем информация.**

В SelmaticERP е налице системна таблица за блобове, която се използва за съхранение на снимки, които се показват в подложки, ъпгрейдващо ЕХЕ, ZIP, RAR или произволен друг голям файл или много файлове. По този начин използвайки синхронизацията към ком модулите може да се пренася голям обем информация.

За да може да се редактира тази таблица по удобен начин в СМЕРП, а не през IBExpert, което може да доведе и до повреда в базата данни, е направена номенклатура отразяваща блоб таблицата. Така се улеснява зареждането на обемисти данни и управлението на това какво има в нея.

В номенклатурата има възможност да се зарежда блоб от файл, както и да се експортира във файл. Ако зареденият файл е графичен може да се визуализира. Визуализацията е едновременно вътре в грида (като колона) на ниво ред, за по-лесна ориентация и отделно в странично поле, където се вижда файла.

Блобът не може да се редактира директно в номенклатурата. Ако е необходима редакция се записва във външен файл, редактира се с външна програма и пак се записва в таблицата. Това е така, защото ако се редактира директно, лесно може да се повреди невъзвратимо картинка, ехе или каквото и да е, различно от plain text.

#### **Изменения**

#### **0-1305. В номенклатура Позиции информативни съобщения за превенция при смяна на МЕ1 и Валута на себестойност.**

Поради критичната важност на стойностите за МЕ1 и Валутата за СДЦ за позициите е много важно те да не могат да се сменят лесно и от всеки. Промяната на някоя от тези стойности води до грешни данни в калкулациите на себестойности, цени и наличности (ако вече има валидни за системата документи).

Реализирана е проверка при наличие на поне 1 документ за позиция при смяна на МЕ1 и/или Валутата на себестойност да излизат информативни съобщения:

"Внимание! Смяната на Мерната единица би довела до проблем с текущата наличност, тъй като имате създадени документи. Желаете ли да продължите? ДА/НЕ"

"Внимание! Смяната на Валутата на себестойност би довела до проблем в пресмятането на СДЦ и себестойност, тъй като имате създадени документи. Желаете ли да продължите? ДА/НЕ "

#### **0-2459. Информативни съобщения при промяна на атрибути на Позиция като Цвят, Размер, МЕ по сериен/партиден номер.**

В практиката често се наблюдават ситуации, при които потребител работи с обикновени позиции, по които има наличност, но в процеса на работа му се налага същите тези позиции да ги проследява вече по цвят и размер.

Обикновено потребителят сменя настройките на позициите, като им залага Групи за цвят и размер, но без да е изчистил количеството, което има до момента без цвят и размер.

Това поражда проблеми в наличностите и невъзможността да се продаде стока, която е налична, но е без цвят и размер.

С цел да се информира и предупреди потребителя, че смяната на характеристики като Цвят, Размер, МЕ по сериен/партиден номер (вкл.коефициент) ще доведе до проблеми в наличността на стоките са заложени предупредителни информативни съобщения (аналогично на информативното съобщение при смяна на наличност по сериен/партиден номер) при:

- промяна на Група Цвят от празно(null) към стойност и от стойност към празно(null)
- промяна на Група Размер от празно(null) към стойност и от стойност към празно(null)
- при промяна на Подразбираща се Мерна единица за сериен/партиден номер

#### **0-2466. В Групова редакция на Етикети е увеличена дължината на полето на ниво връзка Категория-Етикет.**

При първоначалната реализация на Категории и Етикети дължината на полето на ниво запис "Категория-Етикет" беше зададена общо 20символа.

Ако обаче само наименованието на Категория надвишеше тази дължина се получаваше така, че при опит за създаване на нов Етикет към нея, вместо Етикет се създаваше ред за Нова Категория. За да не се стига до подобен проблем е направена промяна, така че дължината на полето на ниво връзка Категория-Етикет е увеличена на 70 символа, съобразно това, че максималната дължина поотделно на наименованията за Категория и Етикет е по 30 символа.

#### **0-2468. Подобрения при избор на Населено място в Адреса на Контрагент.**

За пълнота на данните за Адрес на Контрагента са направени допълнения при избор на Населеното място да се зареждат автоматично Пощенския му код и Областта/Региона, към който принадлежи. Тъй като е необходима яснота при посочено населено място да се знае от коя Област/Регион е, тази информация е визуализирана в допълнителна колона "Област/Регион".

#### **0-2485. Увеличаване на размера на полето Код на контрагента за позицията.**

В практиката са налице множество примери за кодове на контрагентите с дължина по-голяма от 15 символа (дължината на полето до момента), които не могат да се съберат в текущото поле.

Направена е промяна, така че дължината на полето "Код на контрагента" в номенклатура Позиции е увеличена на 40 символа. Промяната не се отразява на скоростта на зареждане на ТД.

#### **0-2502. В Протокол за минимални и максимални количества подразбираща се стойност за Класификация на обекта.**

За удобство при задаване на минимални, препоръчителни и максимални наличности чрез "Протокол за промяна на минимални количества" е реализирано бързо и лесно да се попълва Класификация за всеки ред от протокола, предвид че е задължително поле.

В заглавната част на документа е добавено поле за избор (от падащо меню) на подразбираща се стойност за Класификация. Ако има посочена стойност в него, тя се попълва автоматично в детайла на документа.

#### **0-2679. Сортиране на номенклатура Видове ТД по ID на типа на документа.**

За по-бързо и лесно достигане до настройките на определен тип ТД номенклатурата на видовете ТД е сортирана възходящо по ID.

#### **0-2703. При първоначална проверка на Идентификационен номер на нов контрагент вече не се извежда съобщение за липсващо Наименование.**

Често при създаването на НОВ контрагент за удобство се използва Идентификационния номер на фирмата и чрез формата за проверка на неговата валидност се копират данните за Име и Адрес за доставка и фактуриране. При включена настройка за задължително създаване на поне един Обект към контрагент, при първоначално отваряне на формата за проверка на идентификационния номер, до сега излизаше съобщение за попълване на Наименование.

Направена е промяна при проверка на Идентификационен номер да не излиза подобно съобщение, а директно да се зареждат данните за съответната фирма и адрес. По преценка на потребителя наименованието на фирмата се копира или се вписва ръчно.

#### **0-2726. Поле Подредба във финансовите баланси вече не е задължително.**

Премахнато е изискването поле "Подредба" в дефиницията на документите за Стойностни (финансови) баланси да е задължително (аналогично на поведението в Количествените баланси).

#### **0-2733/2735. При разпознат Баркод за позиция от маска, с приоритет се взимат разпознатите стойности от съответната маска.**

В практиката, когато се говори за малка вътрешна опаковка (например вафла), най-често баркода съдържа само идентификация на артикула и нищо друго (пример: баркод по EAN13 стандарт). Когато се говори за голяма външна опаковка (например кашон от същите вафли), найчесто се използва баркод, който съдържа повече информация. Пример: EAN128 стандарта, в себе си може да съдържа EAN13 идентификатора, Количество в определена мерна единица, Партида, Срок на годност и др..

Когато е налице големият външен баркод (EAN128) и в него са подадени всички необходими данни, най-сигурният и лесен начин за въвеждане на информацията е да се прочете от него всичко възможно. По тази причина, ако има подадено количество, мярка и т.н., които бъдат разпознати с маска, те трябва да са с най-голям приоритет (без значение, дали има попълнени в номенклатурата подразбиращи се стойности за мярка, количество и т.н.).

Ако баркодът не съдържа всичко необходимо (например, не е подадена информация за количеството и мярката), тогава трябва да се вземат подразбиращите се стойности (по познатият и до сега начин), защото така все пак ще се улесни (спести) ръчното въвеждане на данни.

Поради изброените причини стойностите от маската (когато има такива) винаги трябва да са с приоритет, независимо дали в номенклатурата на баркодовете (в позиции) са въведени подразбиращи стойности за количество и мярка или не. Целта е да може максимално да се улесни (автоматизира) въвеждането в СМЕРП на необходимата информация за вписване и изписване на стока, която има баркод на опаковката.

Специфичен момент е, ако в маска има избрана мерна единица (първа, втора, ....) и има количество в сканирания баркод (или като група или като константа), тогава се игнорира стойността на мерната единица от баркода на позицията и се гледа тази от маската.

Ако в маската е посочена подразбираща се мерна единица, тогава се взима подразбиращата се МЕ за баркода на позицията, ако няма се гледа подразбиращата се МЕ на сериен/партиден номер и най-накрая подразбиращата се МЕ на позицията (ако няма друга).

В ТД е съобразено количеството за партиден номер да се поставя в съответната колона в зависимост от мерната единица.

#### **0-2737. Опресняване на Маски на баркодове.**

Тъй като при промени в номенклатурата на Маски на баркодове е необходимо те да влизат в сила веднага, без да се налага рестарт на системата, е реализирано опресняване на данните. Съобразено е и "Изчистването на кешираните данни" вече да включва Маски на баркодове.

#### **Отстранен проблем**

#### **0-2549. Корекция във визуализацията на списъци, съдържащи повече от 25 записа.**

До момента, ако пълните списъци например на наличните Размери и/или Цветове бяха с повече от 25 записа, списъците не се появяваха целите в номенклатура Позиции, таб Баркодове. Първоначално в списъците излизаха само първите 25 записа и едва след обновяване на списъка се появяваха и останалите записи.

В следните списъци е направена корекция, отнасяща се до пълното визуализиране на дефинираните записи в тях, без значение на броя им:

- Видове Описания
- Свързани позиции
- Комплекти
- Размери
- Цветове
- Валути
- Забрани ТД
- Забрани ФД
- Категории
- Серии

#### 0-2618. Прилагане на "Максимална отстъпка" за позиции, чиито цени не се променят след **Преоценка.**

Направена е корекция в случаите, в които се използва Преоценка, за да се зададе Нова Максимална отстъпка за позиция, но без да се променя нейната цена. След приключване на Преоценката, Максималната отстъпка за дадената позиция вече се прилага коректно в съответните документи.

За да се премахне заложена Максимална отстъпка, когато не се променя цената, тя трябва да се изтрие при извършването на Нова Преоценка, а не да се минава през "Спри цената".

#### **0-2673. В номенклатура "Позиции" и "Контрагенти" вече може да се създават баркодове, разпознати от маска на баркод.**

За потребител, присъединяващ нови баркодове към позиции, е удобно да не ги преписва ръчно, а да ги сканира с четец. Обикновено използваните баркодове са по различни стандарти - EAN13, EAN128, GS1 и др.

До момента, ако за дадена позиция, в раздел Баркодове, се сканираше баркод, съставен от няколко елемента по настроена маска и спрямо нея един от елементите е Баркод за позицията, той не се попълваше като такъв, а се попълваше целия стринг.

Реализирано е в номенклатури "Баркодове на позиции" и "Баркодове на контрагенти" да сработват зададените маски в базата и ако се сканира многоелементен баркод (например EAN128), в който с маска е разпознат "Баркод", да се използва само той.

В случай, че не е разпознат баркод с маска, тогава се попълва целият текстов стринг, както до сега.

#### **0-2708. В Преоценка зареждане на надценка, зададена в Шаблон за ценообразуване, спрямо най-близката Подгрупа позиции и Ценова листа.**

Ако в Шаблон за ценообразуване е зададен един "%" надценка за определена Група позиции и друг "%" надценка за подгрупа на същата група, то до сега при извършване на Преоценка на позиция от подгрупата, за надценка се зареждаше заложения процент на ниво Група позиции, а не този, съответстващ на подгрупата.

Поради тази причина е съобразено, когато заложените надценки идват от Шаблон за ценообразуване, да се гледат настройките на най-близката Подгрупа позиции и Ценова листа (Код).

## <span id="page-17-0"></span>**Документи – общи положения**

**Нови възможности**

#### **0-2503. Възможност за ограничение да не може да се отвори повече от един път един и същ ТД/ФД/Ревизия или Настройки на ТД/ФД/Ревизия.**

С премахване на модалността на формите за Настройки (на ТД/ФД/Ревизия/Атрибути на сериен/партиден номер) е възможно потребител да отвори едновременно няколко форми и да прави промени по всичките. Това би довело до сериозни проблеми в Настройките на документите и начина на работа.

Аналогично е и положението и когато потребител отвори един и същ документ повече от веднъж и променя данни и на двете места.

Реализирана е защита от това, потребител да не може да отвори повече от веднъж даден документ или съответните настройки. Ако дадена форма е отворена, при повторен опит за зареждането й тя премигва в "жълто" долу в таск бар-а.

#### **0-2339. В ТД/ФД е добавено контекстно меню "Обменни курсове" със съответните групови политики.**

С цел завършеност на функционалността на работа с Видове валутни курсове в ТД и ФД е направено ново контекстно меню "Обменни курсове", което се появява при стъпване в панела за Валутни курсове.

Добавена е и съответната групова политика за неговата визуализация (по подобие на останалите контекстни менюта в Контексти/Страници) с настройки "Показвай" и "Активирай автоматично при показване".

В този контекст е преместен бутон "Зареди валутни курсове", който до момента беше позициониран в таб "Редакция".

#### **Изменения**

#### **0-2105. Подобрен е изгледа на формата, която се повява при проблеми при работа с фискални устройства.**

Стандартно, ако настъпи грешка в комуникацията с фискалното устройство при печат на фискален бон излиза форма с описание на грешката и различни възможности да се продължи, на база избор на бутон. Надписът на бутон "Опитай отново" обаче е подвеждащ за повечето потребители и те го приемат като повторно отпечатване на фискален бон, а то означава повторен опит да се осъществи комуникация и да се дръпне фискален номер.

За да се избегне подобно объркване от страна на потребителите и за по-голяма яснота наименованието на бутона се променя на "Опит за продължение", като пояснителният текст към него е съобразен с това.

Наименованията на останалите бутони също се преименуват както следва: "Анулиране на документи"; "Отказ от отпечатването на фискален бон"; "Ръчно въвеждане"; "Авариен печат". Пояснителните текстове към бутоните са подобрени и съобразени с действието им.

За по-добра видимост полето за текст на грешката е разширено, така че да се виждат 10 реда текст.

## **0-2340. Настройваем списък за Видове курсове в ТД/ФД.**

С реализацията на Видове валутни курсове в релийз 2016.12 в полето Вид курс в ТД и ФД беше твърдо зададен списъка с видовете курсове (съответната номенклатура).

С цел подобряване на работата е направена промяна, така че да може да се задава настройваем списък за Видовете курсове в ТД и ФД. В Настройките на ТД/ФД, в таб Списъци за избор е добавено и съответното поле за избор на списък.

Новият системен списък е сложен в обновяването на базата като списък по подразбиране.

#### **0-2464. В номенклатура Контрагенти е добавено поле за лого/снимка на Контрагента.**

В практиката е удобно при многофирмен режим на работа при създаване на подложки да има поле, в което да се съхраняват логотата на Контрагентите и при избор на конкретен Собственик например да се зарежда неговото лого. Удобно би било същото поле да се използва и за снимки на клиенти за клиентски карти, на служители за служебни карти и други.

За целта по подобие на мини изображенията на Позициите и за Контрагентите е добавено поле за Снимка/лого, в което може да се зарежда снимка от файл, да се копира, изтрива, да се записва под друго име.

#### **0-2607. При опресняване на документ връщане на фокуса на реда, на който е бил преди опресняването.**

Реализирано е, при опресняване на документ фокусът да се връща на реда в основната и/или детайлната таблица, на който е бил преди опресняването. До момента, например при сканиране на серийни номера за позиция в ТД през скрипт, след всяко сканиране фокусът се сменяше на друга позиция.

#### **Отстранен проблем**

#### **0-2535. Коректно анулиране на ФД към ТД при проблем при затваряне на касов бон.**

Стандартно при печат на касов бон, ако е налице проблем с фискалното устройство се показва формата с грешката, с възможност за анулиране на Търговския документ и прилежащите му финансови документи.

Системата позволява да се анулират, но в случай на два финансови документа, които влияят на изчислението на "дълга" на търговския документ и прилежащите му финансови и при забрана за приключване, ако не съвпада дълга на ТД с ФД, се получаваше невъзможност за анулиране на документите.

За тази цел е направена промяна проверките за сравнение на дълг между ТД и ФД да не се прилагат при анулиране на документите.

#### **0-2539. Забранено е Обновяването на незапомнен документ.**

Направена е промяна в системата, така че за незапомнени документи бутон "Обнови" да не е активен.

Причината е, че възможността за обновяване на незапомнен документ водеше до блокиране на документа и до невъзможност да се попълнят данни в заглавната му част, което рефлектираше върху неговото запомняне и по този начин се губеха въведените до момента редове.

## <span id="page-19-0"></span>**Търговски документи**

#### **Нови възможности**

#### **0-1118. Проверката за Отрицателна наличност е приложена при Отключване и Анулиране на документ.**

За да се повиши защитата от това наличността на стане отрицателна (напр. от действия на недобросъвестни служители, които Анулират или Отключват документ със задна дата), проверката за отрицателна наличност, която сработва преди Приключване на документ е приложена и при Отключване и Анулиране на документите.

Това гарантира, наличността на стоките да не премине към отрицателна, т.е. заприхождаванията да станат по-малко от изписванията.

#### **0-2273. Печат на стойността на отстъпките върху касова бележка.**

За удобство на крайния клиент на касовите бележки вече се печатат и отстъпките като стойност (по редове и общо), които се дават за всяка една продажба. Тъй като не винаги в практиката се налага печат на отстъпки, дали да се печатат или не се определя от настройка в типа ТД - "Отстъпка (сума)" (Видове ТД, таб Касова бележка). Съобразено е отстъпките да се печатат според ДДС групата на посочения артикул.

В общия ред за отстъпката ("Днес вие спестихте общо:") стойността й е закръглена до 2-и знак.

#### **0-2476. Възможност за сканиране на баркод във формата за Избор на сериен/партиден номер.**

В практиката има ситуации, при които се създават документи, които не влияят на наличността на обекта, но в тях се изписват множество серийни/партидни номера (напр. Фактическо събиране без да се влияе на наличността). Въвеждането на серийните/партидните номера обикновено при стотици бройки се извършва посредством баркод четец. Тъй като документът не влияе на наличността не се извършват проверки на серийните/партидните номера, което води до грешки при сканирането, които от своя страна се хващат на доста по-късен етап.

За да се улесни подобен процес на работа е реализирано във формата за "Избор на сериен/партиден номер" в ТД да може да се сканират баркодове със серийни/партидни номера. При сканиране на номер се проверяват всички маски, ако няма никакво съвпадение сканираният номер се приема директно за сериен/партиден и се търси в списъка с наличните серийни/партидни

номера. Ако номерът не бъде намерен се подава грешка с текст "Невалиден сериен/партиден номер".

Съобразено е, ако количеството идва от баркода на база разпозната маска да се попълва и то. Ако в баркода няма количество и се следи сериен номер за количество се поставя автоматично 1, ако е партиден номер излиза форма за попълване на количеството.

#### **0-2651/2741. Изменение в логиката за въвеждане на сериен/партиден номер. Формата за Избор на серийни/партидни номера вече е съобразена с резервираното количество. Нов списък за серийни/партидни номера (Важна техническа информация при преминаване към релийз 2017.6 (Мanual Upgrade)).**

При въвеждането на големи количества серийни/партидни номера е удобно да може да се избират номера само от конкретно избран списък и да се знае кои номера са асоциирани в текущия документ и кой е последно въведения номер. Независимо от това, дали е вписване или изписване на количество, е желателно да не може да се сканира повече от веднъж един и същ сериен номер, тъй като при сканиране на големи количества серийни номера, е възможно да се сканират повторно някои артикули.

За избягване на възможността да се въведат серийни/партидни номера извън заложения списък, при изписване на серийни/партидни номера е направена защита да не може да се въведе номер, който не е в списъка. Същевременно има и проверка на ниво сериен номер да не може да се въведе повече от веднъж един и същ номер.

За да се вижда какво е въведено до момента и да е ясно кой е последният въведен номер, във формата за избор, освен таблицата с наличните номера за избор, е добавена и таблица с тези, които вече са асоциирани в документа. Новите номера се подреждат по реда им на въвеждане, като последно въведеният стои най-отгоре.

#### **Промени в Избор на серийни/партидни номера съобразени с резервирано количество.**

В практиката при използване на резервации по серийни/партидни номера е необходимо при асоцииране на съответен номер, да може по лесен начин да се отрезервира съответното резервирано количество.

В момента след като даден сериен/партиден номер бъде резервиран, е невъзможно да се отрезервира през формата за Избор на серийни/партидни номера, тъй като там няма Количества за резервации.

За да се покрие напълно функционалността за резервиране на серийни/партидни номера формата за Избор от налични серийни/партидни номера е доразвита, така че да включва информация какво количество е резервирано и след избор на конкретен номер същия да се попълва в Количество за резервации. В таблицата с наличните номера е добавена колона "Общо резервирано кол-во", в което информативно стои резервираното до момента количество.

Съществуващите полета "Необходимо кол." и "Кол. в документа" са разширени с допълнително поле "Разлика кол." ("Необходимо кол." - "Кол. в документа"). Аналогично на тези полета са добавени и такива за резервирано количество - "Необходимо резерв. кол.", "Резерв. кол. в документа" и "Разлика резерв. кол."

При зареждане на формата се проверява има ли въведено количество в колона "Количество за резервации 1" на ниво ред на документа, като няма значение дали настройката на документа за влияние на стоковия дълг за Резервация е Кол.1 или Резервирано кол.1.

На база какво количество е попълнено в него, същото количество се зарежда в поле "Необходимо резерв. кол." . Т.е. има ли данни в "Необходимо кол. за резервиране", това означава че при асоцииране на сериен/партиден номер автоматично количеството се смята и за резервирано (попълва се като количество в колони Количество за резервации).

Ако има разминаване в Количество за резервиране на ниво ред позиция и Количество за резервиране на ниво сериен/партиден номер редът с позицията се оцветява в жълто.

#### **ВАЖНО: Във връзка с направените доработки е създаден и нов списък за серийни/партидни номера, който трябва да подмени използвания до момента. В противен случай, в документите работещи със серийни/партидни номера ще излиза грешка за липсващо поле.**

#### **0-2676. Настройваем списък за Специфични кодове на контрагентите в ТД.**

В така съществуващия списък със Специфични кодове на контрагентите за зареждане на позиция в ТД, липсват колони за Код 1 и Код 2 на позицията, които обикновено се ползват при работа с позициите, вместо ID.

Поради факта, че списъкът е хардкоднат няма как лесно да се добавят/махат колони. За целта е направена промяна, така че списъкът със Специфични кодове по контрагенти вече да е конфигурируем. Така са избегнати и някои проблеми с рефреша на списъка.

Със създаването на списъка е добавено и съответното поле в Настройки на ТД, таб Списъци за избор. Освен текущите данни до момента за Спец.код на контрагента, Номер и Име на позиция списъкът включва и колони Код 1 и Код 2 на позицията.

Новият системен списък е сложен в обновяването на базата като списък по подразбиране.

#### **0-2707. Възможност за позициониране на последния въведен от скрипт сериен номер.**

При работа със серийни/партидни номера, ако документ има два или повече реда, то след опресняване на документа серийните номера се позиционират на първия ред. Понякога е необходимо обаче позиционирането да е на последно въведения номер.

Реализирано е да може да се извършва позициониране на последния въведен от скрипт сериен/партиден номер. Създаден е източник, който получава като входен параметър ID на документа. Изисква се въвеждането на сериен номер, след което се търси в текущия документ и се позиционира на него.

#### **0-2760. Вписване на "Отдел" в ТД при работа с Хипермаркети.**

В практиката при работа с Метро, Била и др. хипермаркети, се изисква от доставчиците, на подложките за печат, да посочват Отдела, за който е предназначена доставката.

При някои вериги, от Отдел-а зависи кой "взаимно договорен идентификационен код" (GLN) да се използва, както при печатането на Стокова разписка и Фактура през подложка, така и за експорта им през EDI интерфейс. Поради тази причина потребителят трябва да може да отбележи в документите за кой отдел са предназначени.

В ТД е реализирана възможност за посочване на "Отдел", избран от списък с отделите и техните номера на база номенклатурата за Връзки между контрагенти и обекти, където за дадена връзка (-1. Хипермаркет доставчик), в колона "Коментар" се вписва името на "Отдела", а в колона "Взаимно договорен код" е "Номера на отдела".

Самият отдел се посочва в заглавната част на ТД в поле "Отдел на клиент". Съответно в Настройки на ТД, в секция Списъци за избор е добавена възможност за настройка на списъка за това поле. Съобразено е и полето за Отдел да може да се посочва като задължително в документа.

#### **0-2773. Възможност за изтриване на вече въведени серийни/партидни номера директно от формата за Избор на сериен/партиден номер.**

Във връзка с реализираната нова функционалност за сканиране на серийни/партидни номера директно във формата за Избор на сериен/партиден номер, в нея вече могат да се виждат и асоциираните до момента номера. Погрешно въведен сериен/партиден номер обаче можеше да бъде изтрит само от самия документ, което не е удобно при работа с множество серийни/партидни номера.

За целта във формата за Избор на серийни/партидни номера е добавен бутон, с който лесно могат да се изтриват вече въведени в документа номера, без да е необходимо формата да се затваря и отваря многократно.

#### **Изменения**

#### **0-2097. Таймер за автоматичен повторен опит за приключване на ТД, в който се е дублирал номер на фактура.**

Поставен е таймер за автоматичен втори опит при приключване на документ, ако след просто плащане излезе грешка за едновременно изтегляне на номер на фактура.

Изчакването е 2 пъти по 3 сек. За яснота на потребителят какво се случва, излиза форма, която информира да се изчака системата да приключи проверките си.

#### **0-2341. Сравняване на дълг при работа с Валути.**

До момента сравняването на дълга при наличието на валути в ТД беше по следния начин превалутираше се към базовата валута и се сравняваше сума/ дълг между ТД и ФД.

Във връзка с разработената функционалност за Видове валутни курсове е направена промяна, така че да се проверява дали има дълг за някоя валута поотделно, без да се приравняват към базовата. Проверката вече е по валути, което означава, че ако е настроена групова политика, че документът трябва да бъде изцяло платен, то става невъзможно плащането във валута различна от тази на ТД (гледат се настройките за "Сравнение сума по ТД-сума по ФД" и Позволена разлика  $"="$ .

Пример: Не е възможно, ако ТД е в лева да бъде платен например в евро.

#### **0-2463. Възможност за Подредба в редовете на ТД.**

При създаване на ТД понякога е необходимо потребителят сам да определя последователността на редовете в документа.

Например: При създаване на документ при въведени 5 реда, се добавя 6-ти, който логически трябва да е между 1-ви и 2-ри.

За покриване на тази необходимост е добавена нова колона "Подредба" като детайл в ТД.

Всеки нов ред, който се добавя е с автоматичен пореден номер започващ с 10, а всеки следващ е през 10, т.е. редовете се номерират автоматично 10, 20, 30, 40 и т.н.

Възможно е да има повече от един ред с еднакъв номер в подредбата!

Колона "Подредба" е скрита по подразбиране. При желание да се визуализира и запомни в изгледа, трябва да се запомни и сортиране по нея (сортирането е в изгледа, за да се избегнат излишни обновявания на документа).

Реализирано е също Базовият копиращ скрипт да попълва и Подредбата на редовете в новия ТД.

При копиране на редовете на база текущия документ се копира и подредбата им по начина, по който са вписани. При копиране на базата на баланс, редовете се номерират през 10.

#### **0-2470. Пояснителни надписи в Настройки на ТД относно Валутни курсове.**

За да има яснота при работа с Видовете валутни курсове и копирането им във ФД при извършване на плащания, в Настройки на ТД/таб Счетоводство за Типове Източник, Посредник, Получател е поставено пояснение, относно това, че за да работят Видове валутни курсове трябва за Тип Източник да бъде попълнен Собственик, за да се знае спрямо коя счетоводна валута се проверяват валутните курсове.

Същевременно в таб Плащания под детайлната таблица с ФД е добавено пояснение относно копирането на Вид курс и Ръчно въведените курсове: Ако в плащане към конкретен тип ТД за даден ФД има посочено копиране, то важи и за останалите плащания към съответния ТД, в които СЪЩИЯТ ТИП ФД участва (даже и там да не е посочено копиране).

#### **0-2483. При увеличаване на наличността на позиция със сериен номер е приложена пълната проверка за наличност.**

При работа с позиции със серийни номера, за да се избегне възможността за дублиране на сериен номер, при увеличаване на наличността на позицията е приложена пълната проверка за наличност. Т.е. при приключване на документ се прави проверка, дали за позиция със сериен номер има въведен един и същ номер повече от един път.

До момента при Доставка на позиция със сериен номер можеше да се въведе един и същ сериен номер и при приключване, въпреки че реално количеството по този сериен номер ставаше по-голямо от 1, системата го приемаше.

#### 0-2498. В Настройки на ТД преместване на опцията "Избор на местоположение на позиция от баркод" от "Списъци за избор" в "Други".

С цел подобряване начина на работа при сканиране на баркод с местоположение опцията "Избор на местоположение на позицията от баркод" в Настройки на ТД се премества от таб "Списъци за избор" в "Други" при останалите настройки за баркодове - между опциите за "Избор на контрагент с баркод\*" и "Допустимо количество".

Поставено е и пояснение, че ако в разпознатия баркод за позиция има посочена Роля за местоположение тя е с приоритет, спрямо тази настройка за местоположение в баркода за позиция. Ако няма разпозната роля за местоположение, едва тогава е в сила самата настройка.

#### **0-2656. Подобрения при избран Авариен режим за печат.**

Съобразено е при избран Авариен режим на печат, вместо да се прави опит за връзка с фискално устройство и да се минава през диалога за грешки, директно да се преминава към Авариен режим.

Т.е. ако е избран Авариен режим не се преминава през нормалния печат, а директно се печата аварийна бележка. В случай, че няма нищо за отпечатване се отпечатва дубликат на последния авариен бон.

Ако общата стойност на продажбата е 0 и не се разрешава "Нулев бон", но има настроена Аварийна подложка и Авариен кочан, директно се стартира Авариен печат, а не се минава през формата, в която да се избере аварийния печат.

Аналогично е поведението и при наличие на отрицателна Обща стойност и невъзможност на касовия апарат да отпечатва отрицателни бонове.

#### **0-2658. Промяна поведението на бутони "Премахване на ДДС%" и "Презареждане на ДДС%".**

Необходимостта, при прилагане на дадено действие при избор на бутон в документ, е по подразбиране да работи за всички редове(без значение къде е позициониран курсура), а не върху текущия. Само, когато конкретен ред е маркиран, действието трябва да се прилага върху него.

До момента в ТД при използване на бутони "Премахване на ДДС%" и "Презареждане на ДДС%", ако в грида нямаше нищо маркирано промяната се прилагаше само върху текущия ред, а не върху всички. За да се приложеше върху всички трябваше редовете да бъдат маркирани. Това поведение не е ясно и интуитивно за потребителя и затова е направена промяна в поведението на двата бутона.

Тъй като винаги има селектиран ред в грида (фокусирания ред винаги се счита за селектиран), при избор на един от двата бутона, на потребителя се поставя въпрос върху кои редове да се приложи операцията – върху всички редове или само върху текущия. Ако в грида има маркирани редове, тогава промените (Премахване или Презареждане на ДДС%) се прилагат директно върху тях.

#### **0-2678. Промяна в проверката за валута в ТД при печат на касов бон.**

За да се улесни процеса на продажба при използване на един и същ документ за клиенти на дребно и за клиенти на едро, които пазаруват в различна валута, е направена промяна в проверката за валута, относно отпечатването на фискален бон.

Например до момента програмата не позволяваше, ако дадена продажба е в евро и има настройка за печат на касова бележка, да се приключи на дълг, защото при приключване на ТД се извършваше проверка, относно валутата.

Проверката за валута до момента беше безусловно на валидация на документа, без значение дали се отпечатва касова бележка или не. Поради тази причина беше невъзможно да се приключи документ във валута, въпреки, че няма плащане по него.

За целта проверката за валута е изместена и вече се извършва преди да се отпечата фискалния бон и то само, ако за съответния документ има плащане и настроен печат на касова бележка.

#### **0-2680. Преименуване на бутон "Аварийна/Сторно касова бележка" в ТД.**

Тъй като действието на бутон "Аварийна/Сторно касова бележка" покрива действието на бутон "Отпечатай фискален бон" в съответния режим е направена промяна в неговото действие и именуване. Същият се преименува на "Отпечатай дубликат", при избора на който се проверява, дали има отпечатана аварийна/сторно бележка и ако има пуска печат.

Ако няма аварийна/сторно бележка и не е активиран Авариен режим се "пита" касовия апарат кой е последно отпечатания бон - ако бонът е за текущия ТД се пуска дубликатен бон на касовия апарат, ако бонът не е към текущия ТД се показва съобщение.

#### **0-2722. В документ при наличие на отрицателно количество за позиция със сериен/партиден номер същото се предлага автоматично за асоцииране при избор на серийния/партидния номер.**

В практиката се случва в документи, в които се увеличава наличност да се изписват и позиции със сериен/партиден номер с отрицателно количество, например в документ за Производство преди да се заприходи дадена партида, трябва друга партида да се изпише (с отрицателно количество).

Във формата за Избор на сериен/партиден номер при посочване на партида, която се изписва се предлага стойност за асоцииране, но тя е винаги положителна. За да се избегнат грешки при попълване на количеството полезно би било предложената стойност за асоцииране да е отрицателна, съобразена с изписаното количество в документа за съответната позиция.

За целта е реализирана следната логика: при наличие на отрицателно количество за позиция със сериен/партиден номер в документ, същото да се предлага автоматично за асоцииране при избор на серийния/партидни номер.

#### **Отстранен проблем**

#### **0-2488. Корекция на формулите в ТД, относно поле <VALUE\_WO\_VAT>.**

Коригирани са пакетите с формули за ТД в частта на поле <VALUE\_WO\_VAT>, така че "Стойността без ДДС" да се смята правилно: VALUE\_WO\_VAT = RoundToConfig(VALUE\_WO\_VAT).

#### **0-2526. Избегнат проблем при работа с фискaлни принтери FP2000 и плащане с карта.**

При използване на фискaлни принтери FP2000 до момента се наблюдаваше проблем, в случай че клиента плати с карта и се получи ресто ( 0,01лв). Системата извеждаше съобщение за грешка в комуникацията с фискалното устройство и невъзможност за отпечатване на плащането. Направени са корекции и проблемът е отстранен.

#### **0-2545. Корекция стоковите дългове (резервации) да не създават празни редове в базата данни при количества с нулеви стойности.**

Направена е корекция базата данни да не съдържа редове за стокови дългове, които в колоните за количество съдържат нулеви стойности.

#### **0-2553. В ТД възможност за асоцииране на сериен номер за позиция, при която за сериен/партиден номер се използва МЕ различна от основната.**

Направена е корекция в ТД да може да се асоциира сериен номер за позиция, за която има въведена повече от една мерна единица и мерната единица използвана за серийния/партидния номер е различна от основната.

До момента, при опит например да се достави тази позиция, асоциирането на съответен сериен номер не беше възможно, тъй като при писане в панела Серийни/партидни номера, излизаше съобщението "За сериен номер е разрешено само количество равно на 1 или -1".

#### **0-2567. В ТД пресмятането на Дълг и Кредитен лимит вече не се променя при смяна на Обект на Източник/Посредник/Получател.**

Направена е корекция опресняването на дълговете и кредитния лимит да се прави само при смяна на Контрагент, но не и на Обект. Проблемът до момента беше, че при смяна на обект се затваряше заявката с дълговете и те изчезваха от документа.

Съобразено е данните в секция Кредитен лимит да се зареждат коректно и в случаите, когато в документа има подразбираща се стойност за Контрагент.

#### 0-2664. При копиране на ТД попълване на "Получател на фактура копие" от "Получател на **фактури".**

За да се избегне проблем при копиране на ТД, относно копието на данните за фактура, когато липсва контрагент Получател, данните от полето за "Получател на фактури" от номенклатура Клиенти се попълват в поле "Получател на фактура копие" в ТД.

#### **0-2669. При разпознат "Баркод на позиция" от маска, вече се разпознава коя е позицията.**

Направена е корекция при сканиране на баркод, който се разпознае от маска, и в него бъде открит вграден "Баркод за позиция", то автоматично да се разпознае и позицията, към която е вързан (ако има такава) и да я попълни в документа. До момента при сканиране на такъв баркод в ТД, позицията не се разпознаваше.

#### **0-2670. В ТД при сканиране на баркод със сериен/партиден номер вече се увеличава и количеството на серийния/партидния номер в съответната детайлна таблица.**

До сега при настроена маска за разпознаване на Позиция, Количество и Сериен/партиден номер при сканиране на баркод в ТД, се попълваше нов ред в документа с разпознатата позиция и даденото количество, като едновременно с това се създаваше и ред за серийния/партидния номер, но без да се попълни количество за партида (за сериен номер автоматично се поставя количество 1, според мярката).

Направена е промяна, така че при сканиране на баркод, в който чрез маска бъдат разпознати Позиция, Количество, Сериен/партиден номер, да се създаде нов ред в ТД с тази позиция, като се попълни и ред в таблицата за серийни/партидни номера, с попълнено количество и партида.

- При повторно сканиране на същия баркод:
- Ако позицията използва Серийни номера се прави проверка за дублиране на номера
- Ако позицията използва Партидни номера, в зависимост от настройката за "Натрупвай количество при сканиране с четец" се натрупва количеството към вече съществуващия ред или се добавя като нов.

#### **0-2692. Отстранен проблем при приключване на документ с резервиране на стока в ком модул, когато настройките за Резервация са направени в него.**

До момента, ако всички настройки за работа с Резервации се направеха в ком модул (номера на настройката да стане голямо число), при приключване на документ за резервиране на стока излизаше грешка от вида "Arithmetic exception or string truncation - numeric overflow".

Същата е отстранена и резервирането на стока работи коректно.

**0-2700. При вписване на сериен/партиден номер в ТД подразбиращите се стойности за Гаранционен срок и Срок на годност се взимат предвид, ако за съответния номер няма** 

#### **конкретно посочени [\(Важна техническа информация при преминаване към релийз 2017.6](#page-7-0) (Мanual [Upgrade](#page-7-0)**)**).**

До момента в ТД при вписване на сериен/партиден номер (например Доставка на нови номера) подразбиращите се стойности за Гаранционен срок и Срок на годност се зареждаха за новия ред, но в момента в който се запишеше той, те изчезваха. Това водеше до невъзможност да се пресметне и "Годно до" за вписания номер.

Направена е корекция, така че при избор на сериен/партиден номер да се взимат подразбиращите се стойности за Гаранционен срок и Срок на годност от позицията, ако в таблицата с информация за серийния/партидния номер няма конкретно посочени стойности за него.

Промяната е съобразена и в списъците за избор на налични серийни/партидни номера.

#### **0-2717. При сканиране на баркод с разпознат сериен/партиден номер, количеството е спрямо мерната единица на серийния/партидния номер.**

До сега при сканиране на баркод със сериен/партиден номер, съдържащ например "позиция - сериен/партиден номер - количество" количеството, разпознато от баркода се поставяше в Кол.1 за позицията и в Кол.2 за партидата, което пораждаше разминаване на количествата.

За да се избегне описаната ситуация е направена корекция при сканиране на баркод, ако в него бъде разпознат валиден сериен/партиден номер, за попълване на Количеството за позицията да се гледа мярката на серийния/партидния номер.

Същевременно, ако количеството е твърдо зададено в баркода по конкретна мярка (в маската няма Индекс за Кол-во, а има зададено конкретно Кол-во и МЕ), то тази мярка не се взима предвид, а се гледа мярката на серийния/партидния номер.

#### **0-2724. Корекция в изписването на суми във функция "словом" на БГ и EN вариант.**

Съобразено е коректното изписване на сумите (положителни и отрицателни) като словом при отпечатване на български и английски език. Например според сумата правилно вече се изписват "милиона", "милиарда" и т.н.

#### **0-2756. Избегнат проблем при копиране на ред от документ, ако в текстово поле от него се съдържат специални символи.**

Направена е корекция, така че копирането на редове в документите, в които текстови полета (Наименование, ПП Текст) съдържат специални символи (напр. \$,#,&,^,@ и т.н.) да се извършват без грешки.

#### **20-31. При създаване на товарителница за сметка на Получателя стойността на куриерската услуга вече не се прехвърля в ТД.**

При работа със Спийди интерфейс обикновено потребителите ползват справка, по която следят стойностите на продажбите, доставни цени, сума на куриерска услуга и т.н., т.е. един вид проследяване на печалба. Има ситуации обаче, при които пратката е за сметка на Получателя и нейната стойност не интересува собственика. До сега тази стойност се връщаше в ЕРП системата като информация в съответното поле за стойност на услугата без значение кой я плаща. Това е причина данните в справката да не са напълно верни и печалбата да е по-малка от очакваната.

Поради тази причина е направена промяна в Спийди интерфейса, при създаване на товарителница, в която доставката е за сметка на Получателя да не се прехвърля стойността на куриерската услуга в Търговския документ. Така се избягва подаването на сумата от куриерската услуга при пресмятането на печалбата.

## <span id="page-25-0"></span>**Финансови документи**

#### **Нови възможности**

#### **0-2650. Броене на пари по купюри.**

В практиката при отчитане на каса много удобно би било автоматично изчисление на общия сбор на парите, на база на броя банкноти по различни номинали. Това спестява време и увеличава точността на пресмятането.

Във ФД е реализирана възможност за въвеждане на банкнотите, които са преброени от всеки номинал и програмата сама да пресметне общата сума.

За целта номенклатура Валути е преобразувана на master-detail таблица, като за различните валути се въвеждат различни номинали. Таблицата се синхронизира навсякъде.

Във ФД е добавен допълнителен грид (скрит по подразбиране), в който се визуализират номиналите за съответната валута на плащането. Потребителят попълва само колона Брой, а пресмятането на сумата на всеки ред (бр.\*номинал), както и общата сума като тотал се пресмятат автоматично.

Коя сума и валута се гледа се определя от отделна настройка Броене по купюри в Настройки ФД/Други. Има възможност за избор от две опции "За сумата в базова стойност и валута" или "За сумата в превалутирана стойност и валута".

При смяна на валутата за удобство, ако в този момент в таблицата за текущия ФД вече има записи се проверява - ако има ред за отделните номинали, той не се пипа; ако има ред с номинал, който е невалиден за текущата валута се изтрива; ако има номинал за текущата валута, който го няма - се добавя.

Така, ако две валути имат еднакви номинали и има преброени и въведени количества, но е сгрешена валутата, не се унищожава въведеното до момента.

При всяка промяна на тотала на грида (т.е. при редакция на броя от някой номинал), това автоматично променя полето СУМА или ОБМЕНЕНA СУМА.

Ако се редактира сумата в документа и тази сума не е равна с точност до 0.01 със сумата от описа по номинали (купюри), таблицата с номиналите се оцветява в червено. Ако номинал се изтрие от номенклатурата с валутите, същия се запазва в използваните документи, но не се появява в новите.

## <span id="page-26-0"></span>**Ревизия**

#### **Изменения**

**0-2538. Подобрение на изгледа на формата за Избор на Контрагент/Обект/Служител, появяваща се при изравняване на ревизията.**

В Ревизия е подобрен изгледа на формата за Избор на Контрагент/Обект/Служител, която се появява при изравняване на документа, ако настройките на ревизията го изискват.

#### **0-2550. В Настройки на Ревизия промяна на надпис на групата за Списъци за избор относно документите за изравняване.**

В Настройките на Ревизия, тъй като наименованието на групата "Списъци за определяне на цените при методите на изравняване" е объркващо за потребителя, за по-голяма яснота същото се променя на "Списъци за документите за изравняване (вкл. определяне на цените \*)".

Допълнително е поставен и пояснителен надпис, относно определянето на цените за остойностяване на разликите: "Ако за изравняващия документ е посочено да се гледат неговите настройки за остойностяване, се проверява спрямо кои Контрагент и Обект от Стойностите за източник/посредник/получател (Въведена или Избор) да се вземе цената.".

#### **0-2589. В Ревизия по Обхват, Групи позиции или Всички позиции Автоматичното Броене вече включва само непреброените позиции, без тези, за които има разлики.**

Ако ревизията е по "Обхват", "Групи позиции" или "Всички налични позиции", всеки артикул в обхвата трябва задължително да има конкретно преброено количество.

Досега Автоматичното броене, генерирано след избор на Моментна снимка включваше както непреброените позиции, така и позициите, които са броени, но с разлики.

Необходимо е програмата да създава автоматично протокол само за артикулите, които не са броени; за онези, които имат разлика, ново броене има смисъл да се прави само, ако потребителят желае. Поради тази причина е направена промяна Автоматичните броенета да включват само непреброените позиции. В случай, че има необходимост за позициите с разлики да се прави повторно преброяване се използва функционалността за Сторно броене на разлики.

#### **0-2590. В Ревизия възможност за повторно Броене на позициите, които имат разлики.**

Стандартно след като се направи Моментната снимка в Ревизия и всички възможни артикули са вече преброени, включително и в Окончателно броене (ако Ревизията е с две комисии), програмата изчислява автоматично кои артикули имат разлика между преброеното и наличното.

Възможно е някои от позициите да се наложи да бъдат преброявани отново. Тъй като е лоша практика да се коригират документи за промяна на количества, то в програмата е реализирана възможност да се създаде сторниращ документ на преброените позиции, за които има разлики.

Артикулите обикновено са много и за да се улесни намирането на тези с разлика е създаден бутон "Филтър по разлика", с използването на който ще останат само позициите, които имат разлика.

Може да изберете за кои позиции с разлики да бъде направено ново броене (за всички артикули с разлики или само за конкретно маркираните). Избирайки създадения за целта бутон "Сторно броене и броене на разликите" системата ще генерира документ за сторниране на преброеното количество за посочените позиции, за които са открити разлики и нов документ за повторното им преброяване.

#### **0-2591. В Ревизия лесно избиране на редове с разлики, спрямо Методите за изравняване.**

При Ревизия, след като се приключат всички Броенета и се направи последната Моментна снимка, разликите се разпределят по съответния метод на изравняване.

Възможно е да се наложи например да се изчисли стойността на артикулите, чиито липси ще бъдат за сметка на фирмата или с каква сума да бъде глобен даден служител.

За да може лесно да се видят само разликите, които ще се изравняват чрез конкретен метод, е създаден бутон "Филтър по метод на изравняване", с който от падащ списък може да изберете съответния метод, по който желаете да филтрирате . Изборът на бутона филтрира данните в колоната за изравняване за съответния метод с условие "не е равно на 0 и не е празно".

#### **0-2592. Промяна на логика при Ревизия с две комисии, относно генерирането на Автоматично Броене на непреброени позиции.**

В практиката, при ревизиране на вид обхват с две комисии, е възможно едната комисия да не е броила дадени артикули, а другата да не е броила други артикули. При извършване на Моментна снимка може да е необходимо да има различен вид преброяване, т.е. или всяка комисия поотделно трябва да преброи непреброените или е приемливо в Окончателно броене да се преброят наведнъж всички неброени артикули.

За покриване на този начин на работа в таб Основни е добавена нова настройка, активна само за Ревизия с две комисии и определяща броя на Автоматично генерираните документи за броене на непреброените позиции. Ако е избрана първата опция – "Автоматично Броене за позиции, които не са преброени с Първо или Второ броене", се създават до два допълнителни документа отделно за Първо и за Второ броене. Ако е избрана втората опция "Автоматично Окончателно броене за позиции, които не са преброени (нямат Първо и/или Второ Броене)" се създава един общ документ за Окончателно броене, независимо от Първо и/или Второ броене (подразбираща се).

#### **0-2628. В Ревизия с две комисии възможност да се правят Първо, Второ или Окончателно броене без значение от последователността им.**

При Ревизия с две комисии е необходимо всяка комисия да има възможност да брои независимо от другата. Поради тази причина са премахнати проверките при създаване на нов документ за броене. Вече е възможно всяка комисия да брои независимо от другата, т.е. да се създава второ броене преди първо и т.н. До момента не можеше да се създаде ново първо броене, ако имаше създадено второ, което е приключено или окончателно броене.

#### **0-2633. Събития за закачане на справки и скриптове при Моментна снимка в Ревизия.**

В процеса на работа при ревизиране на стока е удобно да може да се "контролира" какво е създадено от моментната снимка и ако се наложи да се добавят редове да може да се направи.

За целта в Настройките на Ревизията, в таб Връзки справки/скриптове са добавени следните събития, на които може да се закачат справка или скрипт:

- Преди моментна снимка;
- След моментната снимка;
- След създаването на автоматично броене.

#### **0-2634. За позиция със сериен номер възможност за преброяване на количество 0 или 1.**

До момента при преброяване на позиция със сериен номер за количество се попълваше автоматично "1".

За да има възможност да се преброи сериен номер, който не е наличен в програмата (но се иска да бъде преброен) е направена промяна, така че за позиция със сериен номер да може да се попълва и "0" за количество.

При ръчно преброяване на позиции със сериен номер се прави проверка за посоченото количество и ако то е различно от 0 или 1 излиза забранително съобщение. Единствено, когато системата генерира автоматични броенета с добавени количества, при необходимост тя може да попълни различно количество.

#### **0-2689. Пояснителни надписи (хинтове) на бутоните в Ревизия.**

За по-голяма яснота при работа с Ревизията, бутоните в рибона, относно зареждане на Методи за изравняване, Зареждане на цени, Филтриране на разлики или по метод на изравняване, създаване на Сторно броене и броене на разлики имат подходящите пояснителни хинтове.

#### **Отстранен проблем**

#### **0-2540. Избегнат проблем в Броене на ревизия при копиране на данни в приключен документ.**

Избегната е грешка от вида "Cannot modify a read only dataset" при поставяне на копирани данни (с PASTE или CTRL+V ) в приключен документ за Броене към ревизия.

#### **0-2542. Отстранена грешка при изчисляването на цени в Ревизия, когато остойностяването е на база Ценовата листа в Ревизията.**

В Ревизия е избегната грешка от вида "Could not convert variant type...", появяваща се при изчисляване на цени, ако остойностяването на изравняващия документ е на база Ценова листа в Ревизията и тя липсва.

#### **0-2544. Отстранен проблем при работа с Реални количества в Броене на ревизия.**

В Броене на ревизия са коригирани формулите, на база на които при въвеждане на Реални количества се пресмятат обикновените Количества за позицията, независимо от това по колко мерни единици се следи тя или в каква последователност се попълват Реалните количества.

#### **0-2652. Промяна начина на работа при създаване на Окончателно броене.**

Във връзка с промените в Ревизия Окончателното броене вече може да се създава независимо от Първо и Второ броене.

Досега при избор на бутон "Окончателно броене" се генерираха два документа - един за всички равни количества и един за разликите. Направени са изменения този бутон вече да създава само обикновено Броене от тип Окончателно.

#### **0-2694. Коректно изравняване на Ревизия със серийни/партидни номера в МЕ различна от основната.**

При изравняване на Ревизия, съдържаща позиции със серийни/партидни номера с МЕ различна от основната, в изравняващите документи количеството за изравняване не беше съобразено с мерната единица на серийния/партидния номер (в детайлната таблица за серийни/партидни номера количеството се пренасяше правилно, но не и в редовете с позициите). Това от своя страна спираше автоматичното приключване на изравняващите документи, заради проверката за пълно асоцииране на номера.

Направена е корекция при използване на бутон "Попълни кол. за начин на изравняване на база серийните номера", количествата да се попълват в мярката на серийния/партидния номер, което осигурява правилно пресмятане на останалите количества при изравняване.

#### **0-2761. В грандтоталите на грида в Ревизия възможност за визуализиране на повече от една стойност.**

Вече и в грандтоталите на грида в Ревизия може да се визуализира повече от една различна стойност (Сума, Минимум, Максимум, Брой, Средно).

#### **0-2767. В Ревизия за позиции със серийни/партидни номера Моментната снимка включва само серийни/партидни номера с наличност.**

Съобразено е при ревизиране на позиции със серийни/партидни номера при Моментна снимка да се гледат само тези, които са със сериен/партиден номер с наличност.

#### <span id="page-29-0"></span>**Нови възможности**

#### **0-2406. Базов скрипт за копиране на ФД от ТД.**

Съществуват процеси, при които е необходимо да може да се копират полета от ТД във ФД. За тази цел е реализиран Базов скрипт за копиране с основни параметри и такива, специфични за конкретната ситуация, като:

- Къде да копира стойността Възможни стойности: 0 или NULL Остави празно
- 1 Копирай сумата Без ДДС (след ТО) от ТД
- 2 Копирай сумата С ДДС (след ТО) от ТД

3 – Копирай Сумата Без ДДС, през стойностен баланс №

4 – Копирай Сумата С ДДС, през стойностен баланс №

5 – Копирай Сумата Без ДДС, през стойностен баланс, ако има такъв, ако няма Копирай цялата сума Без ДДС

6 – Копирай Сумата С ДДС, през стойностен баланс, ако има такъв, ако няма копирай цялата сума С ДДС.

- Попълване на конкретен номер Каса за Източник/Посредник/Получател.
- Тип на Връзка на ФД към ТД 0 копиране, 1 поставя каквото сме настроили

и други.

#### **0-2424. Справка Движение по позиции и себестойност.**

В практиката по време на работа е много важно да се знае, дали СДЦ в програмата е вярна. Има много причини, поради които СДЦ може да не е коректно изчислена:

- Наличното количество след операция става отрицателно
- Стойността след операцията е отрицателна
- Има налично количество, но няма стойност
- Има налична стойност, но няма налично количество

Реализирана е справка Движение по позиции и себестойност, която дава информация по позиции за тяхната СДЦ и себестойност, на база документите, в които участват. При наличие на някоя от описаните по-горе причини за проблем в СДЦ, редовете се оцветяват в червено и в отделно поле е посочено описание за това.

#### **0-2675. Възможност да се запомня в изгледа на Анализ свойството TotalsVisibility на дименсиите (наличие на субтотали).**

В практиката, при работа с Анализите в повечето случаи са налице повече от едно ниво на групиране. Ако се настроят субтотали по редове, става много объркващо, защото се създава по един за всяка дименсия. Обикновено е необходимо да има субтотал само на последното ниво, но не и на предходните.

За покриване на необходимостта от визуализиране на субтотали само на определени дименсии е реализирано в изгледа на Анализите да може да се запомня стойността на свойството TotalsVisibility, определящо възможността за наличие или не на субтотали (за да няма тотали трябва стойността му да е "tvNone").

По този начин вече може потребителят сам да определя на коя група в Анализите да се показва субтотал и на коя не за опростяване на пивота.

#### **0-2682. Подразбиращи се настройки за нови Връзки на справки/скриптове.**

Комбинацията от настройки, за да работи даден скрипт или справка (на ниво ТД или ако трябва да се стартират един от друг) е различна за различните справки и на потребителят отнема доста време докато ги настрои.

За да се оптимизира този процес вече има възможност за изгледите да се задават подразбиращи се настройки за нови Връзки справки/скриптове и директно необходимите връзки да се създават в съответните документи.

За целта в редакция на "Изглед"-а, в страница "Връзки на текущия изглед" са добавени 2 нови таблици:

1) Подразбиращи се настройки за нови връзки – в нея задавате настройки, които се считат за подразбиращи се, при създаване на нова връзка в таблица 2.

2) Текущи връзки за дадения изглед – таблицата съдържа съществуващите връзки, като в нея вече може да създавате и нови връзки директно от текущия изглед.

В Настройките на ТД, ФД и Ревизия при създаването на Връзки към справки/скриптове вече важат подразбиращите се настройки спрямо съответните изгледи. В случай, че няма посочени такива се зареждат заложените настройки от системата.

Подразбиращите се настройки за нови връзки са системни (прехвърлят се при ъпгрейд), ако изгледа, към който са направени, е системен.

#### **0-2729. Възможност за замразяване на бандовете в динамични справки.**

При работа с динамични справки, например справка за Сравнение за наличности по множество обекти, при въвеждане на количеството за обекти, които са в края на справката не се вижда за коя позиция се отнася. В стандартните справки има замразяване на банда, което се помни в изгледа, но до момента в динамичните справки нямаше как това да се случва.

Вече е добавена възможност при зареждане на динамична справка да може да се указва в кода й, че даден банд е замразен, в ляво или в дясно.

#### **0-2736. Скрипт за създаване на копие на базата данни.**

За да се улесни процесът на тестване на специфични за потребителя разработки и за да се избегнат евентуални грешки в реалната база или загуба на данни е реализиран скрипт за създаване на копие на базата данни.

Скриптът може да се изпълнява на локален компютър (препоръчително) или на сървър.

В него се използва входен параметър за файл, който ще бъде създаден, представляващ копие на текущата база. Този файл, трябва да се намира на друг диск, различен от този, на който се намира базата.

Ако местоположението на файла е в невалидна директория (по отношение на компютъра на който е инсталиран FIREBIRD-а) при стартиране излиза грешка. Грешка излиза и ако файлът вече съществува или ако има пусната друга инстанция на скрипта, която все още не е приключила.

#### 0-2753. В Справки за всяка подложка създаване на отделни бутони с команда "Печат" и **"Преглед печат".**

При разпечатването на множество справки би било удобно, ако към дадена справка има повече от един вид подложка, да има отделни бутони за всяка една и по този начин лесно и бързо да се печата избраното от потребителя.

Добавена е възможност за всяка подложка, принадлежаща към определена справка да може да се генерират отделни бутони "Печат" и "Преглед печат" в контекстното меню. Бутоните се генерират автоматично и са скрити по подразбиране.

## **20-30. Възможност за издаване на товарителници към други държави.**

При използване на Speedy интерфейс удобно би било да може да се създават товарителници и към други държави освен България (конкретно в случая към Румъния).

За покриване на подобна функционалност при създаването на товарителница е реализирано да може да се задава и Държава - както за получателя, така и за изпращача. За целта е създаден списък с държавите, като на първите две позиции са съответно България и Румъния, последвани от останалите държави, подредени азбучно.

В случай, че Получателят в товарителницата е с адрес на доставка в държава, различна от България се извършва конвертиране на стойността на документа (която отива в Наложен платеж) до валутата на държавата.

Важно е да се знае, че ако в процеса на създаване на товарителницата се промени ръчно държавата не се извършва автоматично повторно превалутиране.

Конкретно за изпращане на пратка към Румъния е необходимо полетата да са попълнени задължително на латиница: Населено място в Румъния с посочен пощенски код, Име на получателя и телефон, Адрес (трябва да е попълнено на латиница поне едно от полетата улица, улица номер, квартал, блок, вход, апартамент). Съответно се посочва и подходящата услуга за пратка в чужбина.

#### **20-45. Скрипт за приспадане на Аванси в ТД.**

Стандартно при вземане на аванс на клиента се прави продажба на артикул от тип Авансово плащане и в последствие този аванс се приспада от стандартната продажба. За улеснение на потребителя полезно би било стойността на взетите аванси да могат да се добавят автоматично в продажбата за приспадане.

За тази цел е създаден скрипт, който проверява всички позиции от тип Авансово плащане с положителна стойност (това са продажбите на аванс, целта е ако е имало вече приспадане при частично изпълнение да не се добави и то) и добавя редове за тях в документа за приспадане на аванса, с количество каквото е записано при вземането и отрицателна Ед. цена (съответно и Ст-ст)

Когато проверката е на ниво "Баланс", тогава се прави групиране на авансите и в документа за приспадане се добавя един ред с общата им сума. Ако проверката не е по баланс, в документа се добавят толкова реда, колкото аванса са намерени.

В случай, че копирането не е по баланс и има издаден номер на фактура за документа, с който е даден аванса, в документа за приспадане в Допълнителния текст на позицията за всеки ред за приспадане се записва "Приспадане на аванс по фактура номер ....." и номера на фактурата. Ако няма фактура или копирането е по баланс нищо не се записва.

#### **20-48. Скрипт за превалутиране на ТД.**

В практиката се случва даден търговец да работи с ценови листи в долари, но при финализиране на продажбата на клиента се дава цена в лева, спрямо точно определен курс (на ниво сделка с клиент) или спрямо фиксинга.

За улеснение на този процес е създаден скрипт, който превалутира документ с валута към базовата валута (обикновено "лв.", зададена в Конфигурация на програмата). Превалутирането е на база ръчно зададен курс в документа или по определен вид курс от номенклатурата. След изпълнение на скрипта цените в документа се преизчисляват и на всеки ред се записва валутата от Конфигурацията на програмата.

При липса на обменен курс към датата на документа излиза информативно съобщение.

#### **20-49. Скрипт за зареждане на Цена от посочена Ценова листа в ТД с възможност за попълване на "Ед. цена преди ТО (без ДДС)" или "Ед. цена след ТО (без ДДС)".**

В практиката, понякога се налага при продажба на стока на клиента да се даде цена от ценова листа, която е различна от стандартната за него. В същото време е възможно потребителят да има забрана за директна редакция на цената.

За тази цел е създаден скрипт за зареждане на цена от произволна ценова листа с възможност за попълване на "Ед. цена преди ТО (без ДДС)" или "Ед. цена след ТО (без ДДС)". Цените се зареждат за всички редове с позиции, за които има цена в избраната ценова листа.

При запис на цената в "Ед. цена преди ТО" , ако има отстъпка тя се запазва, а се променя "Ед. цена след ТО". Като Ценова листа на ниво ред на документа се поставя тази, от която се изтегля новата цена.

При запис на цената в "Ед. цена след ТО" "Ед. цена преди ТО" не се променя, а се пресмята отстъпката на база заредената цена след отстъпката. В този случай Ценовата листа на реда в ТД не се променя. Ценовата листа, от която се изтегля цената се записва в едно от числовите потребителски полета на реда, посочено в съответния параметър в скрипта.

#### **20-50. Разширена е справка "Аванси – хронология".**

За да може при работа с аванси да се виждат повече детайли по самите авансови плащания, в справката за хронология на Авансите са добавени полета Номер на фактура, Коментар и Допълнителен текст към позицията за авансово плащане.

#### **Изменения**

#### **0-2441. Параметър за Вид идентификатор за Местоположение в системния скрипт за Импорт на наличности.**

В практиката често се налага да се импортират начални салда, но когато се използват и местоположения в обектите е по-удобно да могат да се използват наименованията на съответните местоположенията. До момента импортът беше възможен само чрез ID-то на местоположението, което е неудобно, тъй като се налага допълнително обработване в Ексел преди всеки импорт, което отнема време и затруднява използването на скрипта.

За целта в системния скрипт за Импорт на начално салдо е добавен параметър "Вид идентификатор за местоположение" с две опции:

- $\bullet$   $\Pi$ <sup>0</sup>  $\mathsf{ID}$ ;
- По Име на местоположение.

#### **0-2447. Улеснена е редакцията на системни Източници/Изгледи/Списъци с възможност за запомняне в изгледа на бутона за Редакция на системен запис.**

По време на работа, когато се налага да се променят системните Източници/Изгледи/Списъци е много неудобно, всеки път да трябва се изважда бутона за "Редакция на системен запис" в изгледа. До момента можеше да се запази изглед за всеки източник или изглед поотделно, но без този бутон да е видим.

За улеснение е реализирана възможността да се запомня изгледа в Редакция на източник и/или Редакция на изглед, така че да е един и същ за всички. В изгледите вече може да се запомнят бутоните за Конвертиране към системен запис и Редакция на системен запис. Същевременно в изгледа на Справки/скриптове се помнят ширина на колоните, настройките на грида и т.н..

#### **ВАЖНО: Задължително, ако има запаметени стари изгледи в посочените номенклатури те трябва да бъдат изтрити, за да влязат в сила промените в изгледите за запомняне на бутон "Редакция на системен запис".**

#### **0-2465. Възможност за бакпорт на системни източници, изгледи, списъци.**

При редакцията и създаването на системни справки и скриптове е необходимо лесно да се бакпортват в предишни версии, като се запазва логиката на системните справки/скриптове/списъци. Целта е да се запазят идентификаторите на системните редове такива каквито са в базата, в която се работи.

След направените промени вече е възможно да се извършва бакпорт на системни Източници, Изгледи и Списъци за избор, с намиране на съответния идентификатор.

#### **0-2471. В Базовия копиращ скрипт за ТД и ФД са добавени параметри за Вид курс и Копиране на ръчни курсове.**

С цел подобрение използването на Видове валутни курсове в копиращите скриптове за ТД и ФД са добавени параметри за:

- 1. Копирай вида курс с опции:
- От Настройките на документа
- От текущия документ
- От зададена стойност със съответното поле за стойност за Вид курс
- 2. Копиране на Ръчни курсове с опции ДА/НЕ

#### **ВНИМАНИЕ! При копиране на баланс се копират Валутните курсове от текущия документ.**

#### **0-2489. Параметър в Базовия скрипт за копиране на ТД за Допълнителен текст на позицията.**

В практиката често Допълнителният текст за позицията на ниво ред в ТД се използва, за да се правят уточнения към позициите и това се визуализира на печатните форми.

Всички копирания м/у ТД обаче са на база баланс, а това поле при копиране на баланс не се прехвърля.

Поради тази причина е създаден нов параметър в Базовия скрипт за копиране на ТД, който да управлява копирането на Допълнителния текст (Копирай Допълнителен текст на позицията) с възможни опции ДА/НЕ (по подразбиране е "ДА").

Ако копирането е през баланс, то се копира допълнителният текст от документа, от който се стартира скрипта. Ако позицията се среща на повече от един ред и е с различни допълнителни текстове се взима първият намерен допълнителен текст (така се запазва групирането по позиции, ако има такова).

#### **0-2496/2497/2499. Подобряване начина на работа при създаване и използване на Етикети към Системни записи (Източници/Изгледи/Списъци).**

Съобразено е при конвертиране на Източници, Изгледи и Списъци към системни и Етикетите, записани към тях да стават системни. Новосъздадени Етикети към системни записи също стават системни. Аналогично е поведението и при "Групова редакция на етикети". Съобразено е, при едновременна редакция на системен и несистемен запис, новите етикети да се записват съобразно записа.

Реализирана е и възможността Етикетите се прехвърлят при ъпгрейд на база.

#### **0-2520. Проверка за достъпа до Тип документ при избор на документа от справка.**

Направена е промяна при проверка на правото на достъп до Тип документ при отварянето му от справка (напр. от справка Дългове), да не се гледат само достъпите до Обекти в съответния тип ТД/ФД, а и настройката за достъп в Груповите политики за дадения Тип документ.

#### **0-2528. В системния ъпгрейд прехвърляне на етикетите към системните списъци и справки/скриптове.**

Предвид реализираната възможност етикетите към системни записи да стават и те системни е съобразено същите да се прехвърлят при системния ъпгрейд.

#### **0-2537. Подреждане по час на документите за производство при тяхното генериране от скрипта за производство.**

При създаване на нареждане за производство, което съдържа рецепти, в които една позиция участва като материал в едната и като продукт в другата, при генериране на производство от това нареждане трябва генерираните производства да са подредени така, че правилно да се изчисли себестойността на участващите позиции. Проблемът е, че при преизчисляване на себестойност, документите се подреждат по следните критерии: Дата и час на документа за производство (с точност до милисекунда); първо материали, после продукт; контрагент; обект; номер на позиция. Ако скриптът за производство генерира всички документи за производство с един и същ ден и час,

тогава когато една позиция участва едновременно като материал и продукт в едно нареждане за производство не се гарантира правилно преизчисляване на себестойност, защото получените документи за производство може да не са подредени правилно.

За да се избегне подобно поведение е направена промяна скриптът за производство да генерира документите за производство от едно нареждане с последователни часове, с разлика 1 милисекунда. При преизчисляването на себестойност документите се подреждат вече и по номер, след подреждането по Дата и час.

Това гарантира уникалност в подреждането, като по този начин себестойността в различните документи за производство се преизчислява точно в реда, в който те са създадени.

#### **0-2569. Възможност Копиращият скрипт да работи с Баланс по резервации.**

При резервиране на стока е възможно да има ситуации, при които клиентът да иска да закупи част от резервираната стока, а останалата част да откаже. След това да допълни покупката си с друга стока, например с цел да получи бонус за количество. В този случай удобно би било балансовата справка да даде информация на потребителя, че е налице незавършена резервация и той да я "откаже" чрез сторно документ създаден през баланс (за да бъде точно изписаното количество по съответния артикул).

Работата по този начин налага използването на Баланс по резервации, който до този момент от своя страна не беше използваем в балансовите справки и копиращия скрипт.

За покриване на подобен начина на работа е съобразено текущата Балансова справка – количествена, както и Базовия копиращ скрипт вече да работят и с Баланс по резервации.

Допълнително е разработена и Балансова справка - количествена по Цвят и Размер, също съобразена с баланса по резервации.

Стандартно при този тип баланс количествата се взимат от тази колона за количество, която е настроена да влияе на резервациите за съответният тип ТД (напр. в документ Резервация, настройката е удачно да е по Количество 1, а в документ Продажба по Резерв.количество 1. Балансът е между Количество 1 на резервацията и Резерв.количество 1 на Продажбата).

#### **0-2629. В справките възможност за запомняне на настройките за печат във "вградената печатарка" (Developer Express).**

При печат на справките е удобно да може да се помнят настройките за печат - дали страницата да е в Портретен режим или Пейзаж, да са премахнати Активните филтри най-отгоре, номерация на страницата и т.н. Това обаче налага всеки път да се правят едни и същи настройки, което изисква познания и загуба на време.

За целта във вградената печатарка е реализирана възможността да се запомнят подразбиращи се настройки на печат за дадена справка. Същите се помнят в изгледа (layout-а) на съответната справка.

#### **0-2683. Възможност за предефиниране на настройки на Изглед на справка/скрипт.**

В процеса на работа това, че даден Източник или Изглед е системен, създава известни неудобства, тъй като в повечето случаи се налага пренастройване на параметри, връзки между справки/скриптове, главно меню и др. , което от своя страна налага преобразуването на системния Източник/Изглед в несистемен.

За да се решат подобни проблеми, по подобие на Източниците, в Изгледите са добавени допълнителни възможности за настройки:

- нов таб "Специални полета", където може да се задава формат на колона, да се отбележи дали тя е редактируема, скрита, с отметка, текст, картинка или икона.
- възможност директно от Параметрите на изгледа да се задава дали са задължителни или скрити.
- възможност за добавяне на нови параметри, които да се ползват в макроси.
- в таб Главни са налице допълнителни отметки за връщане на резултат Опресни и Приключи на извикващия.

#### **0-2712. Търсенето на Параметри в Източник/Изглед вече е по "Съдържа".**

При настройване, добавяне или променяне на параметри на изгледи на копиращите скриптове търсенето на параметрите е неудобно, тъй като те са много и скролирането с мишка често води до пропускане и повторно скролиране. От друга страна изписването на името е още понепрактично, защото самите имена на параметрите обикновено започват с една и съща буква и на практика е невъзможно потребителят да се сети даден параметър, с коя буква започва.

Обикновено в името на параметъра се съдържа определена ключова дума или част от такава и с условието за търсене "Съдържа", намирането става много по-лесно. Това обаче забавя работата на потребителя, заради допълнителни настройки и смяна на условия за търсене.

Поради тази причина, за да се оптимизира работата по настройване на параметрите дефолта на търсенето им в Източник /Изглед е променен да е по "Съдържа".

#### **0-2769. Възможност за копиране на серийни/партидни номера без наличности.**

В практиката понякога се налага да се копират документи с позиции, които са със сериен/партиден номер, но без наличност. Например, ако е налице процес, при който на база поръчка от интернет магазин се създава "Продажба", която се копира в документ "Събиране на стока", копирането на серийния/партидния номер от Продажбата ще намали драстично времето за събиране на стоката, въпреки че в самата продажба символично за сериен/партиден номер може да пише 0 (което е необходимо условие, за да се разпечата например Гаранционна карта за позиции, които нямат серийни номера).

За целта в Базовия скрипт за копиране на ТД вече се дава възможност за копиране на серийни/партидни номера, за които не се следи наличност.

#### **20-23. В справка Дългове визуализиране на Референтен документ (текст).**

В практиката при доставки от чужбина номерата на фактурите за доставка стандартно се попълват в полетата Референтен номер (текст), тъй като те съдържат букви и цифри.

В справка Дългове е налице колона Фактура №, в която се попълва номерът на фактурата от кочан, т.е. легалният номер на документа. Ако легалният номер на документа е празен се взимат данните от поле Референтен документ номер (ако има такъв).

Аналогично, ако се вземе Референтен номер на документа се връща и Референтната дата, ако е взет легалния номер на документа се връща датата на документа.

Направена е следната промяна за попълване на колона Фактура №: Ако е налице Номер на фактурата (номер от кочан/легалният номер на документа) се зарежда той, ако Легалният номер на документа е празен се проверява има ли попълнен Референтен документ номер. Ако полето е празно тогава се проверява поле Референтен документ (текст) и се взима неговата стойност.

Съответно, ако се вземе Референтен номер на документ (номер или текст) се връща и референтната дата, ако е взет легалния номер на документа се връща датата на документа.

#### **20-24. Оптимизиране на справка Дългове, като е съобразена да работи само по дългове от ТД.**

Стандартно Дълг може да се генерира както от ТД, така и от ФД. Обикновено ТД генерира дълг и един или няколко ФД го покриват.

Технически е възможно да се генерира първоначален дълг и от ФД, т.е. от самостоятелен ФД, който не е плащане по ТД, за покриване на дълг. От друга страна няма възможност за "Плащане" на дълг, който е генериран от ФД, т.е. няма плащане с ФД по ФД.

Това обезсмисля в кода на справка Дългове да се търсят ФД-ти, които са генерирали дълг. Още повече, че справката може да се филтрира по тип ТД.

Поради изброените причини справка Дългове е оптимизирана, така че да работи само за дългове, които са първоначално генерирани от ТД. Това допълнително ускорява и самата справка.

#### **20-25. Справка Дългове съобразена с правата за достъп до ТД.**

Направена е корекция справка Дългове, да се съобразява с правата на достъп до документите, т.е. в нея не се виждат документи, до които потребителят няма достъп.

Тази проверка забавя справката чувствително и затова трябва да се прилага, само ако е необходимо според спецификата на работа. За управление проверката на достъп е добавен параметър "Проверявай правата на достъп до ТД".

Когато параметърът е включен (ДА), преди даден ТД да се покаже в справката се проверява дали текущият потребител има необходимите права, за да вижда този документ (определя се от правата на ролята му и изискуемите права в самия документ).

#### **20-26. Корекция в скриптовете, отразяващи Прихващане на дългове.**

До момента при определени ситуации (когато не беше посочено от коя гледна точка се гледа дълга) скриптът, който създаваше плащанията за прихващане, плащаше с грешен знак в доставките – създаваха се отрицателни плащания, които вместо да намалят дълга към доставчика го увеличаваха.

Направена е промяна в скриптовете, свързани с Прихващането на дългове, така че без значение спрямо коя гледна точка се гледа даден дълг, плащанията да се създават коректно с правилния знак и влияние върху дълга.

#### **20-27. Закръглението в справка Дългове винаги до 2-ри знак, независимо дали се използва закръгление във формулите или не.**

Използвайки справка Дългове се наблюдава следния проблем: Когато се отпечатва фактура или стокова разписка (ако няма фактура), сумата с ДДС винаги се печата до 2-ри знак (така се иска от потребителя).

Същевременно справка Дългове изчислява дълга, така че независимо дали ТД е закръглен или не, той да е до 3-ти знак. По този начин, справка Дългове сумира всички дългове, като сума от числа до 3-ти знак и подава сума на екрана, закръглена до 2-ри знак.

Ако клиентът сумира тоталите на хартиените бележки, които са му дадени по документите, получава друга сума - защото е сума на числа до 2-ри знак. При разплащане на документите по метод FIFO последният документ остава неплатен (или надплатен) с няколко стотинки.

Причината е, че отделните документи се плащат със суми до 2-ри знак. Сумата на числа до 2-ри знак не е равна на сумата на числа до 3-ти знак.

За да се избегнат подобни проблеми е направена промяна в справка Дългове винаги да закръгля дълга по документа (в справката) до 2-ри знак. По този начин програмата ще смята суми на дълговете по отделните документи като сума на числа до 2-ри знак, което ще съвпада със сумата на отделните разпечатки.

#### **ВАЖНО: Тъй като справка Дългове закръгля тоталите на документите (и дълговете), тя никога няма да е равна например на справка Продажби по суми, която сумира отделните редове и там няма закръгляне!**

#### **20-32. В Спийди товарителница възможност за посочване на Заявка за обратна пратка.**

Реализирана е възможност при попълване на товарителници да може да се попълва и "Заявка за обратна пратка".

За целта са добавени бутони "Заявка за обратна пратка" и "Заявка за обратна пратка, чупливо" (ДА/НЕ), както и нови полета за "Заявка за обратна пратка, брой пакети"; Заявка за обратна пратка, желана услуга" и "Заявка за обратна пратка, застрахователна стойност".

В случай, че бутон "Заявка за обратна пратка" е ДА, то полетата "Заявка за обратна пратка, желана услуга" и "Заявка за обратна пратка, брой пакети" са задължителни.

#### **20-37. Добавяне на колона Основание на документа в справка Дългове.**

Справка Дългове е разширена, като е добавена колона за "Основание на ТД" (документът, който е генерирал дълга).

#### **20-42. В товарителница са добавени допълнителни полета към опциите "Отвори преди плащане" или "Тест преди плащане".**

При създаване на товарителница, ако е избрана една от опциите "Отвори преди плащане" или "Тест преди плащане" се изисква попълване на детайли към тях относно Вида услуга за връщане на пратката и Платеца на обратната доставка.

Поради тази причина тези полета са добавени като допълнителни към опциите "Отвори преди плащане" или "Тест преди плащане" и са задължителни.

#### **20-56. Добавяне на параметър и колона за Мини изображение на Позицията в справка "Наличности (онлайн)".**

Подобрена е справка "Наличности (онлайн)" (източник -53) като е добавен параметър, определящ дали да се вижда Мини изображение на позицията (тип Да/Не). Съответно е налице и колона, в която се визуализира съответното Мини изображение.

#### **Отстранен проблем**

#### **0-2453. Избегната е редакцията на системен изглед в частта Справки/Скриптове, стартирани от текущия изглед.**

Направена е корекция, така че в системен изглед да не може да се редактира секцията "Справки/скриптове, стартирани от текущия изглед".

#### **0-2460. Възможност за създаване на системен изглед, когато към него има свързани други изгледи.**

Досега, при опит за създаване на системен изглед, когато към него имаше свързани други изгледи, се появяваше грешка от типа "Key violation...".

Същата е избегната и вече има възможност изгледът да се преобразува в системен, дори и когато към него има свързани други изгледи.

#### **0-2478. В системни Източници и изгледи за определени бутони и полета е съобразена забраната за редакция.**

До сега в системен изглед при клик в секция "Достъпен за избор към събития" бутоните за Добавяне/Изтриване/Редактиране на събитие бяха активни и можеше да се посочи събитие. След това при запис излизаше грешка "dbViewAvailEvents:Cannot modify a read-only dataset".

Аналогично в системен източник в Главни, можеше да се избере Група и /или Група 2 и при запис също излизаше "dbMaster:Cannot modify a read-only dataset".

Съобразено е посочените полета и бутони да не могат да се редактират в системните записи, освен ако не е разрешено с избор на бутон "Редакция на системен източник/изглед".

#### **0-2506. Избегната грешка dbDSParams:Cannot modify a read-only dataset в системен източник при избор на бутони от таб Документ.**

До сега в системен източник при избор на бутони "Добави липсващи", "Инициализирай" (прегениране на параметри) и "Копиране на текущия ред" от таб Документ излизаше грешка dbDSParams:Cannot modify a read-only dataset. Същата е избегната и бутоните са активни само при разрешена редакция на източника.

#### **0-2522. Коректно зареждане на справка тип Календар в информационно табло с текущия месец.**

Направена е промяна в системата, относно коректното показване на справка тип Календар в Информационното табло. Целта е да се избегнат проблеми във визуализирането по дати и седмици и същите да отговарят на текущите за момента.

#### **0-2524. Отстранен проблем относно импортирането на изглед с календар.**

Направена е корекция импортирането на изглед с календар да се извършва без грешки и без повреждане на текущия изглед (скриване на филтри, таблици и т.н.).

#### **0-2605. В Преглед Печат на справките връщане на уголемените бутони в панел Преглед.**

Направена е корекция, така че бутоните в панел "Преглед" на Преглед Печат на справките да излизат уголемени. След релийз 2016.1, поради смяна на използваните компоненти в системата, бутоните се визуализираха умалени и това правеше невъзможно използването им от мобилни устройства.

#### **0-2706. Опресняване на наличните Връзки справки/скриптове при дублиране на изглед.**

Стандартно в даден изглед чрез бутони стартираме други справки/скриптове.

Преди ако се дублираше такъв изглед, при изпълнение на дублирания изглед, бутоните, чрез които се стартират другите скриптове ги нямаше и не можеше да бъдат добавени (не са налични в списъка с команди от Добави бутон) и се налагаше рестарт на системата.

За да се избегне подобен проблем е съобразено при дублиране на изглед да се опресняват наличните Връзки справки/скриптове. По този начин при изпълнение на дублиран изглед бутоните вече могат да бъдат добавени в изгледа от Настройка на бутони, без да е необходимо рестартиране на програмата.

#### **0-2764. В Справки/скриптове бутон Обнови винаги е активен.**

До момента в Справки/скриптове за ред с Източник, за който нямаше Изглед, бутон Обнови не беше активен. Направена е корекция бутонът винаги да бъде активен.

#### **20-57. В Базовия копиращ скрипт за ТД/ФД отстранена грешка "Invalid variant type" относно**  параметър "Тип коментар".

В Базовия копиращ скрипт за ТД и ФД, при стойност "3" за параметър "Тип коментар", при изпълнение на скрипта излизаше грешка "Invalid variant type". Същата е отстранена и копиращите скриптове работят коректно.

#### **20-60. В Базовия копиращ скрипт за Служител източник/посредник/получател се взима първия договор вече с проверка за валидност.**

До момента в Базовия копиращ скрипт за Служител източник/посредник/получател се взимаше първия намерен договор без проверка за валидност.

Направена е промяна в скрипта за Служител вече да се взима първия договор, който е валиден.

## <span id="page-37-0"></span>**Групови политики**

## <span id="page-37-1"></span>**Служебни**

#### **Нови възможности**

#### **0-2534. Преизчисление на наличности, себестойности и СДЦ само за една позиция.**

Стандартната функционалност за преизчисление на наличност, себестойност и СДЦ вече може да се пуска само за една позиция.

#### **0-2614. Нова Групова политика "Достъп до списъци с ТД и ФД".**

При настройването на "Универсална справка за ТД" или "Универсална справка за ФД" стандартно потребителят трябва да има толкова справки, колкото типа ТД или ФД има, като в тях са видими само тези документи, до които е позволен достъпа.

Това може да се пресече със съществуващата групова политика за това "дали документа е достъпен", но е трудно да се сложи забрана на всички документи, до които потребителят не трябва да има достъп.

За да се улеснят подобни ограничения, в Груповите политики са създадени две нови страници за "Достъп до списъци с ТД" и "Достъп до списъци с ФД", с които се Разрешава или Забранява достъпа до определени списъци с документи. Целта е, да може самите списъци да бъдат ограничени в справките и така потребител с ниски права да има достъп само до списъците, които са предвидени за него. По този начин може да се използва една справка за различните документи и на база списъците да се управлява като каква да се държи.

Промените са съобразени в системните списъци за типове ТД и ФД.

#### **0-2681. Подразбираща се роля за потребител.**

При логване в системата, ако са налице много роли, към които потребителят принадлежи, е възможно в бързината да се сгреши ролята, с която трябва да се влезе и да се наложи потребителят да повтори всички стъпки отново. Ако в повечето случаи потребителят трябва да се логва с ролята с най-пълни права е неудобно всеки път да я посочва (възможно е последния път да се е логвал с роля с по-ниски права).

За да се подобри и оптимизира влизането в системата е реализирана възможността за всеки потребител да може да се указва, коя е ролята му по подразбиране. Ако има зададена Роля по подразбиране, при стартиране на програмата в логин формата позиционирането е винаги на тази роля. Самият ред с нея е маркиран със зелена икона отпред за по-лесно открояване от останалите роли (а отдолу на формата излиза и легенда). Това дава възможност даже и да се наложи преглед на останалите роли, при по-дълъг списък например, винаги да сте наясно коя е подразбиращата се роля.

Ако текущият потребител няма роля по подразбиране, програмата позиционира автоматично на последно избраната роля от предходния логин (начина на работа до момента).

Освен възможността за задаване на роля по подразбиране за потребителите, с цел подобряване на изгледа на номенклатура Потребители, са уеднаквени дефолтния изглед и изгледа на фабричните настройки, като в детайлната таблица с ролите колона Код е преместена пред колона Наименование.

#### **0-2738. Възможност да се помни последно използваната роля, дори и да има подразбираща се такава.**

В практиката един и същи потребител може да използва няколко устройства, през които да се логва в системата, и на всяко от тях да влиза с различни роли, без значение, че може да има подразбираща се роля в номенклатура Потребители.

С реализиране на функционалността, когато роля е зададена като подразбираща се, при всяко отваряне на програмата маркерът е позициониран върху нея. Тъй като това не винаги е удобно за работа, е реализирано да може да се указва, дали при логване в системата да е маркирана подразбиращата се роля или последната използвана роля за съответния потребител (поведението на програмата, когато няма подразбиращи се роли).

За целта, в номенклатура Потребители на ниво потребител е добавена опция за избор с коя роля да се влиза в системата - "Избирай роля по подразбиране" или "Избирай последно използвана роля".

#### **0-2763. Настройка в Конфигурация на програмата как да се добавя сериен/партиден номер от Баркод към Позиция.**

До сега, ако в документ има въведена позиция със сериен/партиден номер, то при сканиране на невалиден баркод за позиция, който съдържа в себе си сериен/партиден номер, същият се асоциира към текущо въведената позиция, въпреки че не се отнася за нея.

Съществуват ситуации в практиката, при които този начин на работа не е удачен и би бил предпоставка за допускане на грешки. Например за първи път се поръчва стока от доставчик, но за нея не е подаден предварително баркод и това се установява едва при реалната доставка в склада. Ако системата спре потребителя с грешка за невалиден/несъществуващ баркод е възможно той да въведе позицията ръчно (не чрез четец) и след това да въведе в системата баркода на стоката.

За да може да се покрие текущия начин на работа и в същото време да се избегнат обърквания по време на работа е направена настройка на ниво система в Конфигурация на програмата – "Позволи винаги в ТД да се добавя сериен/партиден номер от Баркод към Позиция". С нея от една страна се запазва сегашното поведение като подразбиращо се (с отметка), а от друга страна (без отметка) се спира възможността за добавяне на сериен/партиден номер без да е разпозната позиция (т.е. ако не бъде разпозната позиция директно или чрез баркод за позиция, не добавя сериен/партиден номер никъде и излиза съобщение за невалиден баркод).

## <span id="page-39-0"></span>**Синхронизация**

#### **Нови възможности**

#### **0-1503. Лицензиране на ERP синхронизацията.**

Реализирана е възможност за лицензиране на ЕРП синхронизацията по подобие на синхронизацията на Селматик плюс.

До момента, поради липсата на лицензиране се стигаше до ситуации, при които на клиенти се отделяха повече КОМ модули отколкото са платените им синхронизации.

#### **0-2739. Добавяне на полета Създаден НА/ОТ и Последно променен НА/ОТ в таблиците за настройка на синхронизацията.**

За да може лесно да се разбира кога даден ред в системните таблици за настройка на синхронизацията (в частност SYS\$SYNC\_LINKS и SYS\$SYNC\_CONFIG\_LOCATIONS) е създаден и кога е променен са добавени полета Създаден НА/ОТ и Последно променен НА/ОТ, както и необходимите тригери за инициализацията им.

#### **Отстранен проблем**

## **0-2482. При синхронизация избегнат проблем с получаване на данни в ком модула, относно папка и баланс, ако в централата се редактира водещия документ за баланса.**

Избегнат е проблем при синхронизация на база данни със структура тип "звезда" (Ком 101 (101), Централа (1), HO (0) ), когато в НО базата се редактира документ (напр. Фактура), създаден в ком модула, който е създал папка и се явява водещ за съответния баланс (балансът е балансиран от вида Стокова разписка-Фактура).

До момента, ако в НО базата се направеше редакция на Контрагент или Обект във Фактурата (което е причина за регенериране на документа), след синхронизация в ком модула съпътстващия документ, в случая Стоковата разписка не фигурираше в папката и балансът не беше балансиран.

#### **0-2517. Коригиран проблем, свързан със скоростта на синхронизация.**

Коригиран е проблем, свързан със скоростта на синхронизация при синхронизиране на данни, съдържащи полета от тип "blob".

#### **0-2597. Отстранен проблем в синхронизацията свързан с разместен лог.**

Поради факта, че самостоятелният лог при синхронизация се изпълняваше с един компонент, а пакетният лог - с друг се получаваше разместване на лога.

Направена е промяна и двата вида лог да се изпълняват с един и същ компонент в правилния ред.

#### **0-2746. При синхронизация при настройване на връзките между базите защита да не може да има връзка между два ком модула.**

При настройване на връзките между базите при наличие на синхронизация е възможно допускане на технически грешки, като вместо връзки от вида централа - ком модул и ком модул централа да се запише връзка ком модул - ком модул. Това от своя страна при стартиране на синхронизацията ще доведе до загуба на информация.

За тази цел е направена защита да не може да има връзка между ком модул и друг ком модул, а само от вида сървър - ком модул или ком модул-сървър.

## <span id="page-40-0"></span>**Приложение 1 - Промени в релийза след излизането на първата му версия**

## <span id="page-40-1"></span>**Версия 2017.06.05**

#### **20-65. Скриптът за създаване на документ за разпределение на разходите вече е съобразен както по Дата, така и по Час.**

За да има вярна СДЦ за позициите е необходимо и документът за разпределение на разходите, който увеличава склада с количество и стойност, да е коректен по дата и час.

Поради тази причина скриптът за създаване на документа за разпределение на разходите е коригиран, така че да взима датата и часа на документа, от който е стартиран. До момента новосъздаденият документ за разпределяне на разходите взимаше само датата, но не и часа.

## <span id="page-40-2"></span>**Версия 2017.06.06**

#### **20-67. При Отваряне на стойностен баланс "Ст-ст без ДДС по позиция, цвят, размер и валута" съобразено да се показват само документите от съответната папка.**

За "Балансова справка Ст-ст без ДДС по позиция, цвят, размер и валута" вече е съобразено при настройване на събитие за нея "Отваряне на стойностен баланс" и стартирането й от баланса в ТД, да се визуализират само документите в съответната папка. До сега, като резултат в нея излизаха всички документи.

#### **20-69. Списъкът за Отдел на клиента е съобразен с двупосочността на връзката "Хипермаркет доставчик №".**

С излизане на релийза беше разработена функционалност за избор на "Отдел на клиент" в ТД, включваща поле в ТД, списък за избор и опция за задължително попълване.

За съответния клиент, който се явява хипермаркет, във Връзки между контрагенти, спрямо Собственика (който обикновено е Източника) се вписват тип връзки от вида "Хипермаркет доставчик №", като в колона "Коментар" се посочва името на "Отдела", а в колона "Взаимно договорен код" е "Номера на отдела".

Връзката "Хипермаркет доставчик №" е двупосочна, което не е съобразено в списъка до момента и ако връзките с отделите се създават за Собственика, а не за Клиента, същите се появяват в номенклатурата на Клиента, но отделите не присъстват като резултат в списъка.

Поради тази причина списъкът "Отдел на клиент" е съобразен с вида на посоката на връзка "Хипермаркет доставчик №" и наличните отдели коректно се визуализират в него.

## <span id="page-40-3"></span>**Версия 2017.06.07**

#### **0-2749. Нова справка "Движение на наличност по позиции, серийни/партидни номера, местоположения и обект".**

При разследване на проблеми с дадена позиция и/или конкретна партида, обикновено диагностиката е затруднена, тъй като не се знае в какви документи е участвала позицията и по какъв начин е повлияла на наличността от гледна точка на обект и партида.

До момента е налице справка, която се използва в подобни случаи, но дава данни за позициите по Цвят и Размер.

За да може да се проследи по какъв начин даден документ е повлиял на наличността за дадена позиция и партида, в един или повече обекти (но без Цвят и Размер) е реализирана аналогична справка, работеща по партиди с местоположение.

Ако има документ, който влияе едновременно на повече от един обект (напр. Директно местене), той се показва на толкова реда, колкото наличности променя. При избор на един или повече обекта във филтъра за Обект, се филтрират само тези редове, които отразяват изменение в наличността за избраните обекти.

## <span id="page-41-0"></span>**Версия 2017.06.09**

#### **0-2786. Отстранен проблем в ТД свързан с обновяване на списъка със серийни/партидни номера при изтриване на ред с позиция, за която са асоциирани серийни/партидни номера.**

До момента в ТД при изтриване на ред с позиция, за която са асоциирани серийни/партидни номера, списъкът с номерата не се обновяваше веднага, а едва след Обновяване на документа. Проблемът е отстранен и списъкът със серийни/партидни номера се зарежда коректно.

#### **0-2793. В надстройка "Отстъпки по контрагенти и позиции" подразбираща се стойност за поле Политика/Тип действие.**

От релийз 2016.8 в надстройки "Отстъпки по контрагенти и позиции" и "Ценови модел 1" е добавено поле "Политика/Тип действие на промоцията" с цел уеднаквяване на надстройките. След ъпгрейд към по-висока версия обаче, в "Отстъпки по контрагенти и позиции" това поле оставаше празно (без дефолтна стойност) и в резултат промоцията не можеше да се изпълни, тъй като "Типът действие на промоцията" е задължително поле.

Проблемът е отстранен, като е направена корекция полето "Политика/Тип действие на промоцията" да получава подразбираща се стойност "Постави без проверка".

## <span id="page-41-1"></span>**Версия 2017.06.12**

#### **0-2796. Избегната грешка в Конфигурация на потребителските номенклатури при създаване на нов запис.**

В Конфигурация на потребителски номенклатури е отстранена грешка от вида "Field Потребителски полета|Поле cannot be modified", която се появяваше при опит за потвърждаване на ред (пост) за нов запис.

## <span id="page-41-2"></span>**Версия 2017.06.14**

#### **20-52/20-54. Възможност за автоматичен Прием на стока в Митнически склад. Справка Наличност и стойност Митнически склад.**

За улеснение на работата при приемане на доставена стока в Митнически склад, е реализирана възможност за автоматично сформиране на документ за Прием в митнически склад. Този документ съдържа артикулите и съответните им количества, оригиналната цена, по която са придобити, като са добавени и разходите, направени до пристигането на стоката в Митническия склад.

За реализацията на тази логика се извършва преразпределяне на разходи (по стойност, обем, количество), които обикновено са общи за много документи, върху артикулите от придобивните фактури. Тъй като разходите може да са в произволна валута, те се превалутират до счетоводната валута на собственика. Стойността на артикула в счетоводната валута на собственика (включваща вече и разходите) се записва като стойност на реда в документа за Прием (необходимо за осчетоводяването).

Същевременно с това, за да се съхранява цената и стойността на артикула във валутата по доставка, стойността на артикула от документа за прием се превалутира до валутата, по която е закупен и се вписва в Потребителско поле ДЧ2, а единичната цена в тази валута в ППДЧ1.

При работа с Митнически склад е необходимо във всеки един момент да се знае какви са наличността и стойността в него.

За проследяването на тези данни е разработена подходящата справка, в която директно да се попълват количествата необходими за изнасяне от склада (съобразено е да не се допуска изнасяне на по-голямо от наличното количество). За редовете, за които е попълнено количество за изнасяне, лесно чрез бутон могат да се генерират документи за Изнасяне и ВСО в Митническия склад.

## <span id="page-41-3"></span>**Версия 2017.06.15**

**13-4. В справка "Сравнение на наличност" възможност за задаване на количества за поръчка в четирите мерни единици.**

В практиката при изготвяне на поръчките към доставчик най-удобно за работа би било количествата за поръчка да могат да се задават във всяка една от четирите мерни единици в системата. До сега беше възможно да се вписва количество само по първа мерна единица.

Поради тази причина справка "Сравнение на наличности (с мин., макс. и препоръчителни количества)" е разширена така, че да може да се вписват количества в една от 4-те мерни единици (МЕ1 – 4) и съобразно съответния коефициент за преобразуване количеството да се пресмята за останалите. За целта в справката вече са налице колони за количества по трите мерни единици - МЕ2, МЕ3 и МЕ4.

## <span id="page-42-0"></span>**Версия 2017.06.20**

#### **20-75. Корекция в Базовия копиращ скрипт, относно резервиране на серийни/партидни номера.**

Базовият копиращ скрипт вече е съобразен с промяната в логиката за резервиране и отрезервиране на серийни/партидни номера и тяхното асоцииране (при разлика между Количество за резервации и Брой асоциирани серийни/партидни номера редът с позицията се оцветява в жълто). До момента, в документът генериран от копиращия скрипт, даже и при точно асоцииране на номера за вписаното Количество за резервации, редът се оцветяваше в жълто.

## <span id="page-42-1"></span>**Версия 2017.06.21**

#### **0-2814. В номенклатури Валути, Баланси ТД/ФД и Списъци ТД/ФД в основната таблица е активиран бутонът за Изтриване в навигационната лента.**

В номенклатури Валути, Баланси ТД/ФД и Списъци ТД/ФД, които са от вида master-detail таблици, е направена промяна, така че в главната таблица на всяка една от тях е активиран бутонът за Изтриване в навигационната лента. Активирана е и възможността за изтриване на запис с бързите клавиши Ctrl+Del.

## <span id="page-42-2"></span>**Версия 2017.06.26**

#### **0-2802. Допълнен списъка с типове Основания за Начисляване/Неначисляване на ДДС.**

За пълното счетоводно отчитане на данъчните документи, е необходимо да бъде попълнен подходящ вид основание за Начисляване/Неначисляване на ДДС в документите.

За да се гарантира, че всички ситуации могат да се покрият, в съществуващия списък с типове основания са добавени допълнителни типове, отнасящи се до продажба и доставка:

- (Продажба) Основание за НАЧИСЛЯВАНЕ на ДДС;
- (Доставка) Основание за НУЛЕВА СТАВКА на ДДС;
- (Доставка) Основание за НЕНАЧИСЛЯВАНЕ на ДДС.

#### **0-2815. Козметична корекция, относно визуализирането на Версия на ехе-то в статус бара на ТД/ФД/Ревизия/Конфигурация на програмата.**

С излизане на релийз 2017.06 беше реализирано в статус бара на ТД/ФД/Ревизия/Конфигурация на програмата, както и в справките да се визуализира версията на ехе-то, базата, която е заредена и потребителя.

До момента в ТД/ФД/Ревизия (Броене)/Конфигурация на програмата след запомняне на нов документ или смяна на статус на съществуващ, версията на програмата изчезваше като данни.

Направена е промяна, като е добавен нов панел (първи в ляво) в статус бара, в който да се визуализира версията. Текущият панел остава втори и в него при първоначална редакция на документа продължава да се изписва "Променен (а)" (поведението на системата преди промените).

#### **0-2816. Коректна проверка на наличност при смяна на Обект в ТД.**

До момента в ТД при смяна на обект, за който има например предупреждение за отрицателна наличност към друг, за който е забранена отрицателната наличност се получаваше, така че вместо забранително съобщение излизаше предупредително, т.е. проверката беше на база настройката на предходния обект, вместо на този, с който се сменя.

Направена е корекция, така че проверката за отрицателна наличност, респективно излизащото съобщение да е съобразно посочения обект в документа.

#### 20-70. Скрипт за добавяне на връзка "Към фактура" в Кредитно известие, относно Фактури, **генерирани извън ЕРП системата.**

В практиката се случва да трябва да се издава Кредитно известие по продажби с фактури, които обаче не са създадени в ЕРП системата. Стандартно при такъв тип известия е важно да се въведат данни и "Към фактура". Стандартната функционалност за това отваря справка за търсене на фактури само измежду съществуващите в програмата.

За целта е реализиран скрипт, който да се стартира от бутон в ТД за Кред.известие по продажба. След попълване на "Номер и Дата на фактура" същите се записват в таблицата "КЪМ фактури". Добавена е проверка скриптът да не може да се изпълнява в/у приключени и анулирани документи.

## <span id="page-43-0"></span>**Версия 2017.06.27**

#### **20-71. Нов скрипт за добавяне на документ в папка, посочвайки само нейния номер.**

В практиката понякога се налага допълнително да се коригират допуснати грешки и документи да бъдат добавяни към определена папка. Ако обаче, дървото с наличните папки е много голямо, търсенето на подходяща папка отнема прекалено много време.

За да стане добавянето на документ към папка максимално бързо, е реализиран скрипт, който се стартира чрез бутон в ТД или ФД. Въвежда се единствено номерът на папката, към която да се добави документът. При изпълнението на скрипта, документът се добавя в папката (съответно и във всички баланси, в които участва) и се обновява.

Скриптът не се съобразява със статуса на документа, т.е. може да се изпълни и ако е приключен.

## <span id="page-43-1"></span>**Версия 2017.07.04**

#### **0-2824. Корекция в списъците за избор да не се налага ръчно опресняване при включена настройка на списъка за Автоматично зареждане.**

В Списъците за избор е съобразено зареждането на стойности да става автоматично, съобразно съответната настройка, без да се налага ръчно опресняване. До момента се случваше, така че за някои несистемни списъци използвани във филтри по справките, зареждането на данните се случваше едва след ръчно опресняване (даже и при включена настройка на списъка за Автоматично зареждане).

#### **0-2840. Действието на бутони "Добави "Към фактура"" и "Премахни "Към фактура"" е съобразено със статуса на търговския документ.**

До момента при избор на бутони "Добави "Към фактура"" и "Премахни "Към фактура"" в анулиран или приключен документ излизаше грешка от вида "dbInvoiceRefs: Cannot modify a readonly dataset".

Направена е корекция и действието на бутоните е съобразено със статуса на търговския документ. Реализирано е, при изборът на бутоните да излизат ясни съобщения спрямо всеки статус различен от "Отключен" (анулиран, приключен, плащане).

#### **20-79. В "Балансова справка Ст-ст без ДДС по позиция, цвят, размер и валута" са допълнени възможните достъпи за избор.**

В системната "Балансова справка Ст-ст без ДДС по позиция, цвят, размер и валута" вече са съобразени възможните достъпи относно Търговски и Финансов документ.

<span id="page-43-2"></span>**Версия 2017.07.06**

#### **20-73/74. Модификация на скрипта за Импорт на Поръчка/Заявка от EDI-Exite при работа с хипермаркети. Нов скрипт за импорт на документи "Потвърждение за доставка" за получена стока.**

С последните промени в релийз 2017.06 за подобряване на работата с хипермаркети в таблицата "Специфични кодове по контрагенти" (в номенклатура Позиции) бяха добавени нови полета за баркод, мярка на баркода, спрямо съответната верига и коефициент за преобразуване към съответната мярка.

В тази връзка съществуващият скрипт за Импорт на Поръчка/Заявка от EDI-Exite е актуализиран, така че да работи в съответствие с промените.

Като част от Exite интерфейса, е реализиран и скрипт за импорт на документи от вида "Потвърждение за доставка". Те отразяват, какво клиентът потвърждава, че реално е получил. Структурата на XML файла е много подобна на тази на "Импорта на Поръчка".

Полученото потвърждение за доставката (приема на стоката) от Хипермаркет/клиента през ЕДИ се съхранява в предназначена за целта служебна папка във вид на ХМЛ файл с определена структура. След извършване на импорта се дава информация за импортираните файлове, генерирани ли са документи или не, и ако има грешка при импорта от какво естество е тя.

## <span id="page-44-0"></span>**Версия 2017.07.10**

#### **0-2852. Спийди интерфейс – възможност за изпращане на пратки от много обекти с един акаунт.**

Когато в Спийди се използва акаунт по договор, за който е конфигуриран повече от един обект, е необходимо в Спийди интерфейса да могат да се пускат товарителници от всички обекти, които са свързани към акаунта.

При конфигуриране на обектите в уеб модула MySpeedy, те получават уникален клиентски номер, който се използва за тяхната идентификация.

В номенклатура Конфигурация на SPEEDY интерфейс е добавена нова колона Клиентски номер, в която се попълват съответстващите на избраните обекти клиентски номера от Спийди уеб модула.

Чрез този номер при създаване на товарителница се идентифицира обектът, от който се изпраща и неговият адрес, ако е необходимо с едно и също име и парола на Спийди да може да се изпращат пратки от различни собствени обекти.

#### **0-2854. Спийди интерфейс – опция за избор от къде да се вземат данните за Собственик/Обект.**

В практиката при използване на Спийди интерфейс за поръчки от онлайн магазин има случаи, при които може да се наложи да се укаже дали данните за обекта, в който се създава товарителницата да се теглят от Източника или от Посредника. Това може да се случи, ако онлайн магазинът е представен като общ за всички магазини виртуален обект, а реалният магазин, от който се изпраща стоката е различен обект.

За целта в скриптовете за Спийди интерфейса е добавен нов параметър за избор от къде да се изтеглят данните за собственик, обект и клиентски номер, с две възможни опции: Източник или Посредник.

## <span id="page-44-1"></span>**Версия 2017.07.12**

#### **0-2863. Корекция на проблем при синхронизация на документи, в които има валутни курсове.**

Направена е корекция при синхронизация да не се задейства генерирането на валутни курсове в документи.

Когато в документите, които трябва да се синхронизират има записани валутни курсове за дадена валута, същите се запазват и не се прави опит за презаписването им.

#### **20-83. Параметър за попълване на Служител на база текущия потребител в източник "-78. Издаване на фактура по нефактурирани ТД" и други подобрения.**

При създаване на обединени фактури по повече от един документ, удобно при работа би било, ако във фактурата за Служител на собственика бъде попълнено името на текущия потребител на системата, който я създава.

За целта в източник "-78. Издаване на фактура по нефактурирани ТД" е добавен нов параметър "Вземи служителя от текущия user" с възможни стойности "ДА/НЕ". Ако стойността е "НЕ" се запазва текущото поведение на програмата. Ако стойността е "ДА", в полето Служител на собственика се попълва текущия потребител. По подразбиране стойността е "НЕ".

За нуждите на новата функционалност Eкспорт към EDI-Exite на фактури за продажба е необходим номерът на поръчката на клиента. Този номер се намира в полетата "Референтен документ № " и "Референтен документ дата". В практиката често се използват отделни документи Стокова разписка и Протокол за разлики за една и съща клиентска поръчка и по тази причина двата документа имат едни и същи стойности в тези полета.

За улеснение на работата, същият скрипт е преработен, така че стойностите от полетата "Референтен документ №" и "Референтен документ дата" от търговските документи, които сте избрали да фактурирате, да се прехвърлят в съответните полета в новосъздадения документ – фактура. В случай, че от справката, от която се извиква този скрипт е избран ТД с различни стойности в тези полета, същите не се копират в новосъздадения ТД.

Промените са съобразени и в справка с източник -77. Продажби/Доставки за фактуриране, от която започва процесът по обединяване на фактури.

## <span id="page-45-0"></span>**Версия 2017.07.13**

#### **0-2833/2868. Промяна при отделяне на нов ком модул.**

При отделяне на ком модул е направена промяна, така че деактивирането на тригерите, изтриването на данните и повторното активирането на тригерите е направено в отделни транзакции, които стартират и завършват самостоятелно. Причината е, че изключването на тригерите не влизаше веднага в сила, което водеше до грешка при отделяне на ком модул.

## <span id="page-45-1"></span>**Версия 2017.07.18**

#### **20-87. В системен източник "-16. Балансова справка – количествена" е добавен параметър за Активен/Неактивен баланс.**

В справката за количествени баланси, в случай че не е посочен баланс е удобно да не се визуализират неактивните баланси, а само тези, които са активни.

За целта в системен източник "-16. Балансова справка – количествена" е направено подобрение, като е добавен параметър за показване на Активен/Неактивен баланс.

## <span id="page-45-2"></span>**Версия 2017.07.19**

#### 0-2867. Корекция при филтриране на данни в грид с опция "Избери всички".

До момента, ако за дадена колона в таблица се избереше филтриране чрез опция "Избери всички" и след това се изключеха последователно два записа, излизаше грешка "Range check error". Направена е промяна и при този начин на работа филтрирането в грида вече работи

коректно.

## <span id="page-45-3"></span>**Версия 2017.07.20**

#### **0-2904. Групова политика управляваща проверката за отрицателна наличност при Отключване/Анулиране на ТД и ФД.**

С излизане на релийз 2017.06 беше реализирана възможността на пълна забрана за отрицателна наличност (за Обект и Каса), покриваща се от проверка при Отключване и Анулиране на ТД/ФД.

В практиката обаче са налице бизнес ситуации, при които (напр. в многоредов ТД) се налага корекция само на един ред или на сериен/партиден номер. В същото време корекцията не може да бъде извършена, тъй като някои от позициите в документа е възможно вече да са продадени.

За да се осигури възможност на потребители на много високо административно ниво все пак да правят промени в подобни документи е реализирана възможност за управление на проверката за отрицателна наличност.

За целта е създадена Групова политика (съответно за ТД и ФД) "Проверявай за отрицателна наличност при Отключване/Анулиране на документ" с опции ДА/НЕ (подразбиращата се ст-ст "ДА"). Тя се използва в комбинация с настройките съответно на ниво Обект/Каса, дали е Забранена или не отрицателна наличност.

## <span id="page-46-0"></span>**Версия 2017.07.21**

#### **0-2865. Корекция на Експорта в Ексел от справка, включваща едновременно Анализ и Табличен изглед.**

До момента при Експорт в Ексел на справка, включваща и Анализ и Табличен изглед се получаваше, така че излизаха два диалога за запис на файл, вместо само за текущия таб, който се експортира като данни.

Направена е промяна относно смяната на фокуса между различните компоненти (грид и пивот) и експорта работи коректно.

#### **0-2871. Избегнат проблем при копиране на редове в Преоценка относно визуализацията на колони и бандове.**

В Преоценка е направена корекция, относно визуализирането на колони (бандове) при поставяне на копирани редове от клипборда. До момента при копиране на редове например с данни само за "Позиция" и "Нова цена", автоматично се визуализираше и банд "Стара цена".

## <span id="page-46-1"></span>**Версия 2017.07.24**

#### **0-2858. Корекция при импорт и презапис на скрипт, експортиран от версия 2016.08 и по-стари.**

Избегната е грешка от вида "validation error for column "SYS\$ACTION\_VIEWS"."SHOW\_ACTION\_DS\_DESCRIPTION", value "\*\*\*null\*\*\*".", която се появяваше при импорт и презаписване на скрипт, експортиран от база с версия 2016.08 или по-стара от нея.

#### **0-2864. Закръглението на предлаганото количество за асоцииране от формата за Избор на сериен/партиден номер е съобразено с точността на мерната му единица.**

До момента във формата за Избор на сериен/партиден номер точността на предлаганото количество за асоцииране на партида беше заложено да излиза твърдо до втория знак. Това водеше до разлика между въведеното количество за позицията и асоциираното по партиден номер, като нямаше възможност тази разлика да бъде допълнена.

Направена е промяна, закръглението на предлаганото количество при асоцииране на партиден номер да е съобразено спрямо точността на мерната му единица.

#### 20-81/91/93. Подобрения в системен източник "-78. Издаване на фактура по нефактурирани **ТД" - възможност за попълване на Условия на плащане и параметър за приключване на ТД, параметър за № на изглед.**

При работа със системата е налице процес, при който системният източник "-78. Издаване на фактура по нефактурирани ТД" се използва, както за създаване на Фактури, така и за Продажби. Продажбите са вид ТД, който няма кочан и е необходимо при създаването им те да бъдат автоматично Приключени. До момента обаче, ако ТД има кочан той се приключва, ако няма документът остава Отключен.

За да се автоматизира приключването на Продажбите е направена доработка в източника, като е добавен параметър, дали новосъздадения ТД да бъде приключен или не (по подразбиране е "Не"). Параметърът се използва само в случаите, когато се работи "Без кочан".

Същевременно, тъй като се налага при създаване на обединена фактура през справка да бъде попълнено поле Условия на плащане, в източник "-78. Издаване на фактура по нефактурирани ТД" е направена и доработка, така че полето Условия на плащане в новосъздадения документ да взима стойността си от избрания в справката документ. При обединение на повече от един документ с различни условия на плащане, се взима стойността от първия документ (под първи документ се разбира този, който е бил създаден по-напред).

За да се улесни изпълнението на допълнителни скриптове от този източник е добавен и параметър за № на изглед.

Промените са съобразени и в източник ..-77. Продажби/Доставки за фактуриране".

В източник "-78. Издаване на фактура по нефактурирани ТД" е направена и промяна, свързана с коректното създаване на документи, за които има предварително подаден Обект на получателя.

#### **20-95. Възможност за пресмятане на СДЦ в справката към източник "-180. Универсална справка ТД ПО ПОЗИЦИИ + Цена по ценова листа" при посочен списък за ценова листа със СДЦ.**

Източник/изглед "-180/-54. Универсална справка ТД ПО ПОЗИЦИИ + Цена по ценова листа" е подобрен, като вече може да се визуализира СДЦ и стойност на позициите по посочена Ценова листа за СДЦ.

Добавени са два параметъра "Обект при изчисление на СДЦ" и "Собственик при изчисление на СДЦ", стойностите на които се подават при изчисление на цената, в случаите когато трябва да се пресметне СДЦ.

## <span id="page-47-0"></span>**Версия 2017.07.26**

#### **20-92. Нова системна справка, относно обединяване на стокови разписки във фактура, която на базата на Баланс показва документите, които са необработени (нефактурирани).**

В практиката съществува процес, в който са налице вериги от документи, с които се реализират продажби, като на всяка от стъпките следващият документ се създава на база Обединяване на няколко ТД в един общ (задължително се обединяват цели документи). На финала чисто счетоводно е необходима информация колко са Нефактурираните продажби и колко Фактурираните.

Първата верига от документи например включва документи от вида Заявка – Стокова разписка - Продажба без Фактура - Фактура (влияние в/у д.осн.), а втората верига Заявка - Стокова разписка - Фактура (влияние в/у дълг+д.осн.).

Всички стъпки по веригата (след първата) се създават чрез обединяване на документи, като новосъздаденият общ документ се добавя във всички папки на обединените в него ТД.

Целта е справката за всички Нефактурирани продажби да включва както Стоковите разписки, по които няма нито Продажба преди фактура, нито Фактура, така и Стоковите, по които има Продажби преди фактури, но не са нефактурирани.

За покриване на този начин на работа е реализирана системна справка "-241.<br>«би/Доставки за фактуриране + баланс", базирана на съществуващата ..-Продажби/Доставки за фактуриране + баланс", базирана на съществуващата 77.Продажби/Доставки за фактуриране".

Новата справка на базата на посочен Баланс показва всички документи, които се водят необработени (т.е. не са фактурирани).

## <span id="page-47-1"></span>**Версия 2017.07.31**

#### **20-98. Инициализиране на ДДС Област в ТД, създаден от Базовия копиращ скрипт.**

Съобразено е да се прави инициализация на ДДС Областта в документа, генериран от Базовия копиращ скрипт. Целта е след копирането, в новия ТД при добавяне на позиции, да се използва правилна ДДС област. До момента се получаваше така, че поради факта, че областта не се взимаше предвид при копирането, новите редове оставаха без ДДС %.

## <span id="page-47-2"></span>**Версия 2017.08.01**

#### **20-97. Подобрения в системни справки за Цени към дата, относно условия на филтри и резултат на справка.**

В "-60. Справка - Цени/ -87. Цени към дата" и "-106. Справка - Цени със СНИМКИ / -90. Цени към дата (със снимки)" е съобразено подразбиращото се условие за филтър "Позиция номер" да е само "равно", съобразно кода на източниците.

В "-52. Универсална справка ТД ПО ПОЗИЦИИ, с отчитане реалното движение по количество и стойност / -188. Движение по позиции" е отстранена грешка "multiple rows in singleton select", породена от това дали позиция има наличности едновременно с и без Цвят и/или Размер.

## <span id="page-48-0"></span>**Версия 2017.08.02**

#### **0-2931. Отстранен проблем в Конфигурация на програмата при смяна на Език.**

До момента в Конфигурация на програмата при опит за смяна на език излизаше грешка и същият не можеше да се подмени. Причина за това беше заложената проверка на дължината на преводите на трети език. Проверката различава главни и малки букви и поради тази причина, когато от ехе-то се подадеше име на таблица с малки букви, не можеше да се намери дължината на полето, което се проверява.

Направена е промяна и смяната на езика в Конфигурация на програмата се извършва коректно.

## <span id="page-48-1"></span>**Версия 2017.08.03**

#### **0-2861. В Анализи добавена възможност за запомняне на сортиране по поле, което се изчислява от друга дименсия.**

Ако в Анализ има дименсия, която е изчислена на база формула от други дименсии и се сортира по нея, сортировката вече може да се запомня.

Досега това беше възможно само при сортиране по дименсии, в които резултатът не е на база формула.

#### **0-2911. Прекратено е изтичане на памет при изпълнение на Надстройки.**

До момента при копиране на стотици редове излизаше съобщение от вида "Out of memory". Проблемът беше породен от изтичане на памет при изпълнение на надстройките. Ръчното създаване на редове също го предизвикваше, но в по-малко количество и затова беше по-осезаемо при copy/paste на стотици редове.

#### **0-2920. При конвертиране на Източник и/или Изглед като системни таблиците към Изгледите "Подразбиращи се настройки за връзки" и "Специални полета" коригират ID-тата си на системни.**

Съобразено е таблици "Подразбиращи се настройки за връзки" и "Специални полета" към Изгледите да коригират ID-тата си на системни при конвертиране на Източника и/или Изгледа като системни.

До момента записите в тези таблици бяха системни, само ако бяха зададени към системен изглед.

#### **0-2921. Прехвърляне на "Подразбиращите се настройки за връзки" и "Специални полета" при Дублиране на Източник/Изглед.**

При Дублиране на Източник с изглед или само Изглед, в новия Изглед вече се пренасят и "Подразбиращите се настройки за връзки" и "Специалните полета".

#### **0-2925. Проверка за наличие на стоков дълг тип Резервация при ъпгрейд.**

Направена е промяна в ъпгрейда, така че след него в клиентската база да е осигурено наличието на стоков дълг тип Резервация. По време на ъпгрейдване на базата данни се проверява дали съществува стоков дълг от този тип и ако няма се създава автоматично с ID=7.

## <span id="page-48-2"></span>**Версия 2017.08.04**

#### **0-2940. Промяна в драйвера на Daisy DPrint относно затваряне на бон при недостиг за доплащане от 0.01лв.**

Направена е промяна в драйвера на Daisy DPrint, така че коректно да се затваря бон, в случаите при които има недостиг за доплащане от 0,01лв.. До момента при подобни ситуации се получаваше, така че беше невъзможно да се приключи плащането и касовият бон се анулираше.

## <span id="page-49-0"></span>**Версия 2017.08.07**

#### **20-94. Справката за анализ на "Оборот по групи (показва и всички останали артикули)" вече е системна.**

Справка "Оборот по групи (показва и всички останали артикули)" е преобразувана в системна и съответства на Източник -242, Изглед -266.

## <span id="page-49-1"></span>**Версия 2017.08.08**

#### **0-2953. В проверките за права до документите са съобразени комбинациите от всички настройки за Анулиране/Отключване на документ.**

В проверките относно правата за Анулиране/Отключване на документ са съобразени всички комбинации от настройки в груповите политики ("Забрани"; "Разреши анулиране само на неприключени документи"; "Разреши анулиране на всички документи без значение статуса").

До момента се случваше, така че, ако в Документ 1 на събитие Отключване и Анулиране има закачен скрипт, който анулира свързан Документ 2 и за свързания документ настройката за Анулиране е "Разреши без значение статуса", при задействане на скрипта в Документ 1 излизаше съобщение за забрана за анулиране. Причината беше, че въпреки че настройката за Анулиране на Документ 2 е "Разреши без значение статуса", тя се приемаше като опция "Разреши само за отключени документи".

## <span id="page-49-2"></span>**Версия 2017.08.09**

**0-2955. Корекция при печат с конкретна подложка на справка с множество редове и страници.** Отстранена е грешка, появяваща се при разпечатване с предварително запомнена подложка

на справка, връщаща множество редове на няколко страници.

## <span id="page-49-3"></span>**Версия 2017.08.11**

0-2963. В грида, относно филтрите е отстранена грешка "Range check error", излизаща при **махане на отметка "Избери всички".**

Направена е корекция, така че след маркиране на опцията "Избери всички" във филтрите, премахване на индивидуалните отметки и след това и тази на "Избери всички", да не излиза грешка от вида "Range check error".

#### 0-2964. Отстранена грешка от вида "Access violation...", при експорт в Ексел, след филтриране **на данните с филтър "Избери всички".**

Избегната е грешка от вида "Access violation…", която се появяваше при експорт на данните в Ексел, след като са били филтрирани с филтър "Избери всички".

## <span id="page-49-4"></span>**Версия 2017.08.14**

#### **20-101. Корекции в източник "-78. Издаване на фактура по нефактурирани ТД" относно изпълнение на изглед и отваряне на документ**

Във връзка с подобряване действието на параметъра за изпълнение на изглед от текущия, са направени следните изменения:

- Скриптът, зададен с параметър да бъде изпълнен от текущия се изпълнява автоматично;
- Новосъздаденият ТД не се показва модално;

ТД се отваря едва след като приключи изпълнението на свързания изглед.

## <span id="page-49-5"></span>**Версия 2017.08.15**

#### **20-99. Запазване на системните позиции при Изтриване на данните в базата.**

Практика е при стартирането на нов проект, да се тръгне от референтна база (CORE базата), но преди това всички ненужни данни да бъдат изтрити от нея и същата да се подготви като база, специфична за конкретния клиент.

До момента при изпълнение на системния скрипт за изтриване на данни източник "-205. ИЗТРИВАНЕ НА ДАННИТЕ В БАЗАТА (с параметри)/ -240. ИЗТРИВАНЕ НА ДАННИТЕ В БАЗАТА (с параметри)", се изтриваха всички позиции, включително и системните ("-3. Аванс", "-2. Подаръчен ваучер"), освен позиция "-1. Бонус точки".

Поради тази причина е съобразено, при изтриване на данни от база да се запазват системните позиции и съответните им групи или групи с подгрупи, в които те се намират.

## <span id="page-50-0"></span>**Версия 2017.08.17**

#### **20-96. Подобряване изгледа на "Справка сравнение на наличност" с визуализацията на Валута по Ценова листа.**

Налице са процеси, при които доставките на артикулите се правят в различни валути. За да може при сравнение на наличностите и създаване на заявки за доставка да се знае валутата на доставната цена или на конкретна цена спрямо Ценова листа, в "Изт. -38. /Изгл. -196. Справка сравнение на наличност" е добавена колона за Валута за цена по избрана Ценова листа.

## <span id="page-50-1"></span>**Версия 2017.08.21**

#### **20-104. Корекция в системен източник "-110. Създаване на нов или редакция на Entity" относно отваряне на форма за Нов контрагент/Клиент**

Към момента при използване на източника, дори и ако за параметър NEW\_CLIENT е зададено 1 се отваря формата за нов Контрагент. Това подвежда, че се създава Клиент, а реално няма поставена отметка за Клиент. Съответно след това същият не може да бъде намерен по справките от потребителя.

Направена е промяна, така че ако е посочено за параметър NEW\_CLIENT = 1 и няма редове в съответната справка, да се покаже формата за нов Клиент.

## <span id="page-50-2"></span>**Версия 2017.08.22**

#### **0-2851. В Надстройки защита от наличие на стойности в Условията за детайлите без да е зададено конкретно условие**

До момента поради неправилно задаване на стойности в промоция, без да е налице условие, в документите, за които беше настроена тази промоция не можеше да се избира позиция и излизаше грешка "Uncorrect type for condition".

Причината за това беше, че в Условия за детайлите беше въведена и запаметена стойност, без да има попълнен ред за таблица, поле и т.н.

За да се избегне възможността за подобен начин на работа е реализирана проверка в Условия за документа и детайлите да не може да има стойности, без да са въведени таблица и поле за условие. Проверката се прилага при запомняне на съответната надстройка.

#### **0-2957. При изпълнение на надстройка Бонус точки не се начисляват точки за служебната позиция за бонус точки**

До сега, ако в документ се изпълняваше начисляване на Бонус точки, след като са приспаднати точки (съобразно натрупаните до момента), излизаше забранително съобщение, че не може да се редактира ръчно позицията за бонус точки.

То беше резултат от това, че при изпълнение на надстройката се правеше опит за начисляване на бонус точки и на служебната позиция, с която се извършва приспадането.

Поради тази причина при прилагане на надстройка Бонус точки е добавена проверка да не се натрупват бонус точки за служебната позиция, посочена за приспадане на точки (задава се в Конфигурация на програмата).

## <span id="page-50-3"></span>**Версия 2017.08.24**

#### **20-103. Подобрения в източник "-65. Справка печалба по позиции (разширена)" относно визуализиране на информация за фактури по ТД, които формират дълг**

В практиката, при извършване на анализи на печалба и справки за счетоводството, често е необходимо в справката за печалба да се виждат номерът и датата на фактурата по ТД, който формира дълга.

Поради тази причина в справката с източник "-65. Справка печалба по позиции (разширена)" вече се визуализират официалния номер на фактурата от кочана и датата на документа.

За целта в източника са добавени нови параметри за посочване на папките, съдържащи фактурите и типовете документи, които са фактури.

Ако има попълнен/и код/ове на папки за фактури всички документи, които справката връща като резултат се приемат за фактури и в колоните № и дата на фактура се попълват съответните стойности. Ако има зададен/и и тип/ове документи за фактура, № и дата излизат за тях. Ако няма посочена нито една папка за фактури, колоните № и дата остават празни.

#### **20-107. Базовият копиращ скрипт съобразен с приоритета на попълване на ДДС Област в ТД**

Базовият копиращ скрипт вече е съобразен с приоритета на попълване на ДДС Област, както следва:

- Основание за начисляване/неначисляване на ДДС
- Групова политика за Подразбираща се ДДС област за ТД
- Настройки на ТД/Цени Вземи ДДС област от: Източник/Посредник/Получател

Начин на работа на копиращ скрипт относно попълване на ДДС област:

- ако параметърът за ДДС област няма стойност редовете с позициите се копират със съответните им ДДС %-ти, а ДДС областта се зарежда по стандартната схема Основание-Групова политика-Контрагент
- ако параметърът за ДДС област има стойност "-1" ДДС областта в новия док-нт се изчислява по описаната схема и на база нея се залагат съответните ДДС%-ти за копираните редове с позиции
- ако параметърът за ДДС област има конкретна стойност и параметърът за ДДС% също има стойност, то те се залагат в новосъздадения документ (ДДС %-та се попълва в редовете с позиции).

## <span id="page-51-0"></span>**Версия 2017.08.25**

#### **0-3007. Отстранен проблем при избор и редакция на контрагент в ТД през контекстното меню**

Съобразено е при редакция на Контрагент (Източник/Посредник/Получател) в ТД през контекстното меню и след това избор на друг Контрагент (без корекции по него), същият да се запазва в документа. До момента след влизане в Редакция на клиента от контекстното меню за втория контрагент, в документа се връщаше първоначално избрания и редактиран клиент.

## <span id="page-51-1"></span>**Версия 2017.08.28**

#### **0-2978. За позиции със "сериен/партиден номер БЕЗ наличност" вече не се прави проверка за наличност в списъците за серийни/партидни номера**

Вече е съобразено за артикули, за които не се следи наличност по сериен/партиден номер да не се прави проверка за наличност в списъците за серийни/партидни номера.

Това улеснява продажбата например на позиции Ваучери, които се изписват по сериен номер, но без да се следи наличност за тях.

#### **20-105. Поправка в системен източник "-78. Издаване на фактура по нефактурирани ТД" относно групиране на редове с еднакви позиции**

За да се покрият всички ситуации, при които е необходимо да бъдат групирани редове, съдържащи еднакви позиции, в източник "-78. Издаване на фактура по нефактурирани ТД" са направени подобрения относно начина на групиране спрямо Цена с/без ДДС.

По този начин една и съща позиция, налична например в няколко стокови разписки и протоколи за разлика ще се сумира като количество на един ред в издадената фактура.

## <span id="page-52-0"></span>**Версия 2017.08.29**

#### **0-3003. Промяна в логиката на прилагане на ДДС област в ТД**

До момента беше реализиран следния приоритет на попълване на ДДС област в ТД:

- Основание за начисляване/неначисляване на ДДС

- Групова политика за съответния тип ТД

Настройка на ТД/Цени – Вземи ДДС областта от контрагент Източник/Посредник/Получател

- Ръчна редакция – при ръчно посочена ДДС област, при запис на документа се връщаше ДДС областта на база горната схема.

За покриване на повече бизнес процеси е направена промяна в приоритета на попълване на ДДС област в ТД, така че ръчното попълване на областта да е с по-висок приоритет спрямо останалите начини за извличане на ДДС област.

При Разрешена редакция на ДДС област (на база Групова политика) при поставяне на стойност (промяна) за ДДС област в документа се запазва точно тази стойност (т.е. тя е с най-висок приоритет).

Новия начин за попълване на ДДС област в ТД е следния:

- Основание за начисляване/неначисляване на ДДС

- Групова политика за съответния тип ТД

Настройка на ТД/Цени – Вземи ДДС областта от контрагент Източник/Посредник/Получател

Ръчна редакция - при ръчна смяна на ДДС област тя се приема като финална, в случай че след това няма промяна на другите полета , на база на които се взима ДДС областта.

Ако има избрана ръчно ДДС област, НО се СМЕНИ Основанието или Контрагента за ДДС област, цикълът за определяне на ДДС област се предизвиква повторно и същата се попълва по описаната по-горе схема.

#### **20-108. Подобрение при извикване на Спиди ехе за избягване на проблеми при генериране на PDF файл за товарителница**

При използване на Спиди интерфейс, с цел избягване на проблеми при генериране на PDF файла на товарителница, е съобразено при извикване на SpeedyInterface.exe на всички места, където се подава файл като параметър, същият да е ограден в кавички (т.е. ако има интервали да няма проблеми).

## <span id="page-52-1"></span>**Версия 2017.08.31**

#### **20-112. В Източник "-47. Справка Каса движение с фокус обект" сумите са съобразени спрямо базова или обменна валута**

По подобие на източник "-40. Справка Каса движение" и в източник "-47. Справка Каса движение с фокус обект" е съобразено визуализирането на сумите да е спрямо базовата или обменната валута за финансови документи, в които се използва превалутиране.

#### **20-113. При копиране на база Баланс е съобразено обединяване на редове с една и съща позиция с разлика в Стойността на ТО**

Стандартно, ако в документ за редове с една и съща позиция, които се различават единствено по количеството си, има попълнен процент ТО (еднакъв), тогава в тези редове има различна Стойност на ТО.

В практиката се наблюдава ситуация, при която във финалния документ при копиране на база Баланс, редовете не се сбиват, а остават с "+" и "- "знак. Причината за това е, че до сега при копирането през Баланс беше направено стойността на ТО да не се сумира, а да се групира по нея. Целта обаче е всички стойности в редовете да се сумират, за да може те да се обединят.

Поради тази причина в Базовия копиращ скрипт е направена корекция, като е съобразено при копиране на базата на Баланс да се извършва обединяване на редове с една и съща позиция, даже и с разлика в Стойността на ТО.

## <span id="page-53-0"></span>**Версия 2017.09.05**

#### **0-2989. В ТД вече не се пресмята Информативна наличност при липса на контрагент**

Практически в ТД, ако не е попълнен съответния контрагент, за който трябва да се пресметне Информативна наличност, същата няма как да бъде изчислена. За да се избегнат проблеми породени от това, е направена корекция, така че, ако липсва контрагент да не се прави опит за изчисление на Информативна наличност за него и полетата да остават празни.

#### **0-3014. Корекция при генериране на наличности и дългове при преминаване между статусите на документ**

При едновременна работа на няколко потребителя в една база и опит за извличане на номер от Кочан има функционалност за изчакване няколко секунди и при невъзможност за изтегляне на номер се прави повторен опит (автоматично).

Като следствие от направената автоматика до момента се случваше така, че ТД влизаше в статус Плащане (връщаше се в него след изчакването), а в последствие директно се приключваше (БЕЗ да мине Валидация). Това водеше до неначисляване на наличност.

Поради тази причина е направена корекция при генерирането на наличности (стокови и финансови) при преминаване между статусите на документ. Промените са съобразени и за дългове. Направена е защита да не може да се влезе в статус "Валидация при отключване/анулиране" от статус "Валидация при приключване" и обратно - не може да се влезе в статус "Валидация при приключване" от статус "Валидация при отключване/анулиране".

#### **0-3020. Корекция при Преизчисляване на финансови дългове**

При преизчислението да дългове се изтриват всички дългове, за които ТД в дълга е документ от зададения период. Това обаче изтриваше и редовете генерирани с плащания извън периода.

За целта е направена променя в процедурата, така че от таблицата с дългове да се изтриват само редове, за които ТД са в избрания период и по тях няма плащане.

#### **20-106. Зададен формат на полетата за Количество в системни източници "-28. Наличност с партиди" и "-50. Налични партиди със скоро изтичащ срок на годност"**

За по-голяма яснота при визуализирането на наличните количества в системни източници - 28 "Наличност с партиди" и -50 "Налични партиди със скоро изтичащ срок на годност" формата на колоните за количества е зададен на 0,.###.

## <span id="page-53-1"></span>**Версия 2017.09.08**

#### **0-2991. Възможност за запомняне на промени в детайлната таблица за Серийни/партидни номера в ТД дори и без да е потвърден редът с промяната**

В практиката при въвеждане на позиции със серийни/партидни номера в ТД, понякога се налага, ако има редове с въведени грешни количества за серийни/партидни номера, те да бъдат коригирани наведнъж.

За да не се загубят направените промени, в случай, че се преминава директно на нов ред, без предишният да е потвърден със съответната отметка, е направена промяна, когато се направи редакция по съществуващ ред в таблицата със серийни/партидни номер, същият да се запаметява автоматично при преминаване на следващ ред.

#### **0-3032. Активиране на проверката за отрицателна наличност при пост на реда, когато за позиция не е имало движение в даден обект**

При стандартна работа, когато за обект е забранена отрицателната наличност към текущата дата има проверка, която забранява да се запише реда и съобщение, че наличността ще излезе на минус. За позиции, които не са имали движение в някой обект, тази проверка не сработваше при запис на реда, а едва при приключване на документа.

Направена е корекция в процедурата за проверка за отрицателна наличност, така че дори и когато позиция не е имала движение, същата да не може да се запише в документ и да излиза съответното съобщение.

## <span id="page-54-0"></span>**Версия 2017.09.11**

#### 0-2987. Възможност за разширяване на прозореца за "Настройка на бутоните"

За по-голямо удобство, относно добавянето на нови бутони във формите на ЕРП системата, е дадена възможност за преоразмеряване на формата за "Настройка на бутоните", така че при нужда да могат да се виждат целите имена на съответните бутони.

## <span id="page-54-1"></span>**Версия 2017.09.12**

#### **0-3053. В Изгледите с Календар възможност за показване на седмицата от текущо избраната дата и 4 седмици след нея**

За целите на някои специфични бизнес ситуации в Изгледите с Календар е дадена възможност да се показва седмицата от текущо избраната дата и четири седмици след нея. Задаването на този вид календар се извършва посредством нов бутон "Седмици" в контекстното меню Календар на всеки изглед.

## <span id="page-54-2"></span>**Версия 2017.09.13**

#### **20-114. В източник "-65. Справка печалба по позиции (разширена)" полета "Фактура номер" и "Дата на документ" съобразени с наличието на документи от тип КИ/ДИ**

Направена е корекция в източник "-65. Справка печалба по позиции (разширена)", така че ако към Фактура има издадено Кредитно/Дебитно известие, в съответните полета за номер и дата на фактура в справката да излизат номерът и датата на съответстващото Кредитно/Дебитно известие.

## <span id="page-54-3"></span>**Версия 2017.09.18**

#### **0-3078. Отстранена грешка от вида "Access violation…." при отваряне на позиция, когато за**  поле в номенклатурата й е налице ограничение "Само за четене"

При създаване на Нова позиция или Редактиране на съществуваща е избегната грешка от вида "Access violation....", проявяваща се в случаите, когато в Груповите политики е зададено Ограничение дадено поле от номенклатура Позиции да е "Само за четене".

## <span id="page-54-4"></span>**Версия 2017.09.19**

#### **0-3083. В Конфигурация на синхронизацията коректно визуализиране на избраните Видове тригери**

До момента при настройването на тригери (със или без събития) в Конфигурация на синхронизацията, същите се изписваха противоположно на избраната опция. Т.е. при избор на опция "Онлайн със събития" като Видове тригери се изписваше "Онлайн без събития" и обратно.

Направена е корекция в Конфигурация на синхронизацията да се показват реално създадените видове тригери, съобразно избраната опция.

#### **20-117. Добавени колони "Коментар" и "Референтен документ (текст)" в Източник "-77. Продажби/Доставки за фактуриране"**

В практиката, при работа със справки "Продажби/Доставки за фактуриране", често се налага от справката да се извлече и информацията, намираща се в Коментар или Референтен документ (текст). За да се унифицира Източник "-77. Продажби/Доставки за фактуриране" и да не се налага да се извършват модификации върху негови несистемни копия, в него са добавени колони "Коментар" и "Референтен документ (текст)".

## <span id="page-54-5"></span>**Версия 2017.09.20**

#### **20-111. Системни източници "-34/-53. Наличност и себестойност" и "-35/-50. Наличност и себестойност по цвят и размер" са съобразени с настройката за пресмятане на СДЦ и себестойност спрямо Контрагент или Обект**

Коригирани са справки "-34/-53. Наличност и себестойност" и "-35/-50. Наличност и себестойност по цвят и размер", така че да връщат резултат съобразен спрямо настройката за пресмятане на СДЦ и себестойност, дали е на ниво Контрагент или Обект.

## <span id="page-55-0"></span>**Версия 2017.09.26**

#### **0-3058. В ТД корекция, относно избор на позиция след зареждане на обект с местоположение със забрана за отрицателна наличност**

До момента в ТД при смяна на обект с друг обект с местоположение, последвано от забрана за отрицателна наличност и отказ на промените, при повторен опит за избор на позиция излизаше съобщение "Невалидна стойност". Грешката е избегната и изборът на позиции се извършва коректно.

#### **20-121. Поле "Дата на търговски документ" в Източник "-78. Издаване на фактура по нефактурирани ТД"**

В ситуации, при които документът Фактура се издава по-късно, спрямо самата продажба, е полезно лесно да може да се управлява каква да е датата на документа за фактура и датата на данъчното събитие. До момента директно от скрипт "-78. Издаване на фактура по нефактурирани ТД" можеше да се избере само "Дата на данъчно събитие".

За да може лесно да се укаже и с каква дата да бъде самият Търговски документ е добавен нов параметър за "Дата на търговски документ". Ако параметърът бъде оставен празен, по подразбиране се поставя текуща дата.

## <span id="page-55-1"></span>**Версия 2017.10.05**

#### **20-119. Подобряване на скрипта за опресняване статуса на множество Спиди товарителници**

Скриптът за опресняване статуса на множество товарителници е подобрен, като в него са отстранения някои проблеми и са направени допълнения:

- 1. Има възможност да се работи с няколко собственика.
- 2. Добавено е условие да се търси актуализация не на всички статуси, а само на "неокончателните" такива (подадена информация от Спиди кои са окончателни).
- 3. Тъй като обикновено опресняването се извършва бавно, при изпълняване на скрипта е реализирано да се показва колко остава до пълното опресняване на данните.

## <span id="page-55-2"></span>**Версия 2017.10.06**

#### **0-3090. Промяна на алгоритъма за изтегляне на инсталационен ключ на база харддиск**

До момента логиката на подреждане на харддисковете в една машина беше причината за проблеми с регистрацията на системата на съответната машина и търсенето на регистрационен ключ. Случваше се, така че след рестарт на машината за първи харддиск се приемаше друг, различен от предходното стартиране.

Това налага промяна на алгоритъма, който проверява регистрациите на системата - вместо да се взима първия харддиск и да проверява регистрацията за него, се изброяват всички харддискове, като се проверява регистрацията за всеки един от тях. Когато се стигне до харддиск, който дава валидна регистрация обикалянето спира и регистрацията се приема за валидна. Ако никой харддиск не върне валидна регистрация, тогава се използва първия харддиск за съставяне на инсталационния ключ.

#### **20-115. С Базовия копиращ скрипт за ТД вече се копират и вноските по Търговските документи**

В практиката условията на плащане с клиент се договарят още на етап Оферта/Поръчка и е необходимо те да са същите и при самата Продажба (документът, който генерира дълга). Т.е. разсрочването на плащанията по вноски трябва да са налице както в Офертата, така и в Продажбата, която обикновено е създадена чрез копиране.

Поради тази причина Базовият копиращ скрипт вече е съобразен да прехвърля и вноските от търговските документи.

За целта е добавен параметър, който управлява копирането на вноски с възможни стойности - "ДА/НЕ" (по подразбиране с условие "НЕ").

## <span id="page-56-0"></span>**Версия 2017.10.12**

#### **0-3156. При оцветяване символът "\*" заменя изброяването на всички колони. Възможност за оцветяване на дървовидна справка**

До сега, ако се добавеше поле, в което се специфицират някои колони за оцветяване в определен цвят, то ако се искаше всички останали да са с дефолтния цвят, трябваше да се изброяват по отделно.

За удобство и опростяване на заявките е направена промяна, така че при подобна ситуация вместо да се изброяват колоните за оцветяване в дефолтния цвят, да се заменят със символа "\*". Добавена е и възможност за оцветяване в дървовидния изглед на справките.

## <span id="page-56-1"></span>**Версия 2017.10.17**

#### **0-3089. Възможност за задаване на Предназначение за Специфични кодове по контрагенти за Позиция**

В практиката при работа с Хипермаркети, например Кауфланд се работи с електронни документи (EDI), печатат се етикети с теглови баркод, а отделно и стокови разписки или партидни листове с баркод за идентификация. Същевременно Метро и Билла, които имат същите изисквания, използват различни баркодове.

За нуждите на EDI, Кауфланд предоставя собствен 13 цифрен GTIN баркод, който използва за идентификация. Метро и Билла използват фабричният 13 цифрен баркод, идващ с фабричният етикет от производителя. За да може при експорт към EDI да се подаде правилният баркод, в зависимост от клиента е необходимо в номенклатурата да пише, кой е GTIN-а на съответният клиент, за посочената позиция.

Баркодовете за етикети, най-често са теглови по EAN13 стандарт. Това означава, че вътре се вгражда 6 цифрен код за идентификация (който е различен от специфичният код на позицията), включително информация за теглото. За целта е необходимо да се укаже кой е идентификационният код на позицията за вграждане в теглови баркодове или да се укаже кой баркод да се отпечата на дадена подложка, в зависимост от клиента.

При отпечатване на баркод или стокова разписка, възниква въпроса, кой баркод да се подаде - 6 цифреният от етикетите ли, 13 цифреният GTIN за EDI или 13 цифреният фабричен баркод от опаковката?

За покриване на подобни ситуации в практиката, в системата е реализирана възможност да може да се отбелязва и управлява кои кодове за какво са предназначени.

За целта в "Специфични кодове по контрагенти" за Позиция е добавена възможност за избор на "Предназначение" за всеки един код за контрагент.

Може да дефинирате произволен брой предназначения в създадената за целта номенклатура "Предназначения за кодове на позиции".

Досегашната защита, относно въвеждане на повече от един ред за един и същи контрагент за позиция, е преработена да позволява само по един ред с дадено предназначение (т.е. възможни са няколко реда с един и същ контрагент, но без дублиране на предназначението).

#### **0-3175. Оптимизация на системата с цел бързодействие при отваряне на позиция в база с много рецепти**

Направена е оптимизация на системата, за да се ускори отварянето на позиция в база, в която има множество рецепти.

#### **20-131. В системен източник "-101. Създаване на заявки за доставки" коректно попълване на контрагентите в документа**

Източник "-101. Създаване на заявки за доставки" е променен, така че съответните контрагенти да се попълват коректно спрямо зададените параметри.

## <span id="page-57-0"></span>**Версия 2017.10.20**

#### **0-3180. Корекция при осчетоводяване на ФД, съдържащ Обменни курсове**

Направена е корекция в генерирането на счетоводни операции за ФД, така че към счетоводната програма да се подава коректен обменен курс, ако ФД съдържа такъв.

## <span id="page-57-1"></span>**Версия 2017.10.23**

#### **0-2531. Забрана за връщане на старата стойност с клавиш ESC при работа с падащ списък**

При избиране на стойност от падащ списък, тя веднага се попълва, потвърждава и ако към нея има други свързани полета, те също се попълват. Тъй като няма начин да се върнат назад всички стойности, свързани да се изпълняват при промяната ѝ, е задействана забрана за връщане на старата стойност при използване на клавиш ESC в полета, съдържащи падащи списъци.

#### **0-3171. При работа с Хипермаркети възможност за задаване на Доставни единици в номенклатура Контрагенти**

При работа с Хипермаркети, за да се улесни обработването на клиентски заявки, когато има разлика между Доставните единици на Клиента и Продажните единици на Доставчика, в таблицата "Специфични кодове по контрагенти" в номенклатура Позиции беше добавена възможност за задаване на Доставни единици – брой, мярка и коефициент на преобразуване.

За улеснение въвеждането на тези Доставни единици вече е съобразено и в таблица "Кодове на позиции специфични за контрагента" в номенклатура Контрагенти.

## <span id="page-57-2"></span>**Версия 2017.11.03**

#### **0-3082. Корекция в изчисляването на себестойност, когато тя се пресмята Автоматично при приключване на документ**

Направена е корекция, относно пресмятането на себестойност, когато настройката за промяна на стойността на наличността в документ е "Автоматично – когато документът се приключва" и се извърши промяна на статуса на документа от Приключен в Отключен/Анулиран/Плащане.

Причината беше, че се объркваше редът на пресмятане на себестойността и за нея не се създаваше ред в таблицата за наличности.

## <span id="page-57-3"></span>**Версия 2017.11.06**

#### **20-130. Филтри за Група на Доставчик и Група на Клиент в Универсалните справки за ТД по Суми и по Позиции**

За удобство и пълнота на филтрите в Универсалните справки за ТД по Суми (източник -10) и по Позиции (източник -11) са добавени филтри за Група на доставчик и Група на клиент. Това ще улесни използването на справките при работа с различни изгледи за проследяване на процесите на Доставка и Продажба.

## <span id="page-57-4"></span>**Версия 2017.11.13**

0-3186. В номенклатура Контрагенти, в "Кодове на позиции специфични за контрагента" **полета "Наименование на позиция" и "Код на контрагента" вече са задължителни**

В "Кодове на позиции специфични за контрагента" в номенклатура "Контрагенти" до сега можеше да се запише празен ред и при опит за запаметяване излизаше грешка.

Поради тази причина е направена промяна, при въвеждането на кодове да се прави проверка за попълнени полета "Наименование на позиция" и "Код на контрагента" (полетата стават задължителни).

#### **0-3193. Стойността по подразбиране за Потребителски полета вече е с по-нисък приоритет от тази при копиране**

При работа с местоположения, обекти, каси и други данни, за ускоряване на въвеждането им е удобно да може да се копират от файл множество редове даже и с попълнени Потребителски полета.

До момента, ако за текстовите потребителски полета (за Местоположения например) имаше въведени подразбиращи се стойности, то при копиране в редовете се поставяха те, вместо стойностите от копирането.

В тази връзка е направена корекция, така че, стойностите от клипборда да са с по-висок приоритет и ако те липсват, едва тогава да се попълват подразбиращите се стойности.

## <span id="page-58-0"></span>**Версия 2017.11.14**

#### **0-3202. При подадени параметър Autologin и конкретна роля за логване в системата вече не се минава през формата за Избор на роля**

При вход в системата, когато в командния ред е подадена опция Autologin и роля за съответния потребител, вече не се появява формата за Избор на роля. Същевременно при автоматичен вход (Autologin) е съобразено да се извличат стойностите и за системните потребител и парола, ако те не са подадени.

## <span id="page-58-1"></span>**Версия 2017.11.15**

#### **14-17. Възможност за бърз вход в системата чрез баркод**

Налице са практики едно работно място да се използва от много служители, които при всяка операция трябва да излизат от системата. Това от своя страна отнема доста време при повторно логване и затруднява потребителите.

За улесняване логването в програмата е реализирана възможност за автоматичен вход чрез сканиране на баркод (бадж) чрез баркод скенер. Изпълнява се автоматично попълване на потребител и парола, служебни потребител и парола, както и конкретна роля.

Автоматичният вход се стартира посредством отделно ехе - ERPBarcodeLogin.ехе (намиращо се до SelmaticERP.exe), което използва въведените в съпътстващия му файл (ERPBarcodeLogin.ini) параметри за Маска на баркода, пълния път до SelmaticERP.exe, пътя до базата данни, системните потребител и парола, както и индексите на групите в маската относно потребител, парола и роля. Възприемат се баркодове съдържащи букви, цифри, интервали в името на потребителя. При успешно разпознат баркод се осъществява автоматично логване в ЕРП системата.

## <span id="page-58-2"></span>**Версия 2017.11.20**

#### **0-3205. Ускоряване на приключването на Броене към Ревизия по обхват**

С цел подобряване начина на работа при ревизиране на позиции по обхват е ускорено приключването на броенета, в които има много позиции (поне 100) и същевременно Обхвата на ревизията обхваща още повече позиции (хиляди). Направена е промяна в проверката преди валидация на броенето, дали има позиции в него, които не принадлежат на обхвата на ревизията.

## <span id="page-58-3"></span>**Версия 2017.11.21**

#### **0-3199. Скриптът за импорт на Поръчка/заявка от Ексайт (ЕДИ) вече попълва и поле "Подредба" в ТД**

Системният източник "-239. Скрипт за импорт на Поръчка/заявка ЕДИ" е съобразен да попълва полето Подредба в детайлите на ТД.

Попълването на номерацията е идентично на тази при ръчно въвеждане на редове в ТД.

## <span id="page-58-4"></span>**Версия 2017.11.24**

#### **15-2805. Направена корекция при смяна на статуса на документ винаги да се прави запомняне на документа.**

Направена е корекция преди смяна на статуса на документ, същият да се запомня. Причината е, че при липса на запаметяване става разместване на данните при следващото запомняне. Реално вече първо се сменя статусът на документа и след това се изпълняват промените от скрипт или надстройка (стандартния ред на запомняне на промени в ехе-то).

#### **20-139. Избор на Обекти чрез SQL заявка (Източник/Посредник/Получател) в Базовия скрипт за копиране**

В практиката са налице случаи, при които при създаване на нов документ чрез Базовия скрипт за копиране е необходимо Обекта (за Източник, Посредник или Получател) да се попълни не с копиране от документа-източник, а по друга логика базирана на него.

За тази цел в копиращия скрипт вече може да се записват заявки за намиране на Обект на база 3 нови параметъра за Източник, Посредник и Получател – вписва се SQL код, чрез който се определя кой номер обект да бъде попълнен - S\_SQL\_SOURCE\_LOCATION\_REF; S\_SQL\_VIA\_LOCATION\_REF; S\_SQL\_TARGET\_LOCATION\_REF.

Тъй като до момента се използват други два параметъра, които управляват от къде да се взима обекта (H\_SOURCE\_LOCATION\_TYPE и S\_SOURCE\_LOCATION\_REF) се използва следния приоритет на попълване:

- ако параметър S\_SOURCE\_LOCATION\_REF е попълнен, той е с най-висок приоритет;
- ако за него няма нищо въведено, се проверява параметър S\_SQL\_SOURCE\_LOCATION\_REF и ако за него има попълнени данни се използват те;
- ако и за S\_SQL\_SOURCE\_LOCATION\_REF няма нищо въведено се гледа настройката за параметър H\_SOURCE\_LOCATION\_TYPE.

## <span id="page-59-0"></span>**Версия 2017.11.29**

#### 0-3212. При настроен "Авариен режим" коректно съобщение при липса на "Авариен/сторно **кочан" и/или "Подложка за Авариен/сторно печат"**

Ако в "Настройки периферни устройства" има поставена отметка за "Авариен режим", без да са посочени "Авариен/сторно кочан" и/или "Подложка за Авариен/сторно печат", при приключване на документ и опит за издаване на бележка е съобразено да излиза ясно съобщение за причината. До момента грешката, която се появяваше беше от вида "Could not convert……".

## <span id="page-59-1"></span>**Версия 2017.12.05**

#### **0-3046/3047. Към списъка с драйвери на Datecs е добавен модел Datecs DP150KL**

Във формата за настройка на драйвер DATECS Com Server, в списъка с драйверите е добавен модел DP150KL. Ако се избере този модел, трябва в Ком драйвера на Datecs да се конфигурира драйвер DP 55KL. Серийният номер на касовия апарат се изтегля коректно.

#### **Изтегляне на сериен номер на касови апарати Datecs 150KL**

Направена е промяна за коректно изтегляне на серийния номер на касов апарат Datecs 150KL.

До момента апаратът винаги теглеше сериен номер 00000000, а не номера на апарата.

## <span id="page-59-2"></span>**Версия 2018.01.08**

#### **0-3253. Коректно преизчисляване на СДЦ и себестойност за конкретен собственик не на еднодневна база**

Направена е корекция относно преизчисляването на СДЦ и себестойност, когато се изпълнява за конкретен собственик и не е на еднодневна база, а общо. До момента се получаваше, така че в данните оставаха отрицателни записи за себестойност, които след това изкривяваха резултата от преизчислението.

## <span id="page-60-0"></span>**Версия 2018.01.09**

#### **0-3254. Корекция, свързана с наличие на празно поле за ДДС област в документ, получен от копиране**

До момента при приключване на документ, получен от копиране, се случваше, така че системата връщаше грешка "dbDetail: Cannot modify a read-only dataset!", заради празно поле за ДДС област. Причината за това беше, че за документа получен от копиране, липсваше Настройка за ДДС Област в таб Цени, както и подразбираща се ДДС област в груповите политики (необходими за попълване на ДДС областта на база заложения приоритет в програмата).

Направена е промяна за коректно поведение на системата, даже и при липса на необходимите настройки за попълване на ДДС област.

## <span id="page-60-1"></span>**Версия 2018.01.11**

#### **20-155. Справка Интрастат вече проверява и по Референтен документ номер и текст**

До сега справка "Интрастат" беше направена да показва документи, които в себе си имат задължително попълнен само "Документ номер". Тъй като обикновено в Доставките масово се използват "Реф. документ номер" и "Реф. документ текст", а "Документ номер" не е попълнен, то справката не включваше тези доставки.

За да може тя да обхваща всички документи, в които има попълнен номер на фактура, е направена промяна, така че справката да проверява и трите полета за данни - "Документ номер", "Реф. документ номер" и "Реф. документ текст". Документи, които нямат редове не се включват в нея.

## <span id="page-60-2"></span>**Версия 2018.01.15**

**20-159. В изгледи "-45. Групово плащане Дългове - по документи" и "-46. Групово плащане FIFO" възможност за обединяване на създадените ФД в обща папка и автоматично отпечатване на същите на една подложка**

При групово плащане (по документи или FIFO) от справката за Дългове, удобно би било, след като бъдат разнесени парите да се отпечата формуляр, в който да се вижда общата сума, която е била платена и с кои ФД е било извършено плащането. Т.е. необходимо е отделните платежни операции да бъдат свързани по някакъв начин.

В изгледите за Групови плащания е реализирана възможност подобни финансови документи да се обединяват в обща родителска папка и след това да се разпечатват.

Това става с помощта на 3 нови параметъра "Код на родителската папка за новата обединяваща родителска папка", "Създай нова обединяваща папка" и "Стартирай печат на последното плащане". Ако има посочен "Код за родителска папка" и параметърът "Създай нова обединяваща папка" е "Да", се създава нова папка, подпапка на зададената родителска папка, в която се поставят всички генерирани плащания.

При включен параметър "Стартирай печат на последното плащане" се стартира Преглед печат на подразбиращата се подложка на последното генерирано плащане. В кода на самата подложка се залага специален код, за да се използва за отпечатване на всички извършени плащания, намиращи се в обединяващата папка.

#### **20-162. Допълнение в Източник "-247. Speedy интерфейс, опресняване на статуса на много товарителници" с параметър за задаване на път до "SpeedyInterface.exe"**

В практиката често е необходимо да се настрои автоматично обновяване на статуса на товарителниците създадени през Спиди интерфейс.

Едновременно с това е необходимо например ExecSMView.exe да не е достъпен до крайните потребители и да не може да бъде намерен в директорията на SelMaticERP.exe, където задължително трябва да се намира SpeedyInterface.exe (защото всички скриптове го търсят там).

За целта е направена промяна в източник "-247. Speedy интерфейс, опресняване на статуса на много товарителници", даващa възможност за задаване на път към "SpeedyInterface.exe" на базата на параметър. Така скриптът за опресняване на статуса на множество товарителници може да бъде изпълнен независимо от това къде се намира SpeedyInterface.exe.

**Забележка:** В случай, че създавате товарителници, SpeedyInterface.exe трябва да се намира в директорията на SelmaticERP.exe.

## <span id="page-61-0"></span>**Версия 2018.02.26**

#### **0-3318. Корекция при последователна редакция на списъци за множество типове ТД/ФД**

За подобряване начина на работа с Настройките на документите са избегнати проблеми при последователна редакция на използваните списъци в повече от един ТД/ФД.

## <span id="page-61-1"></span>**Версия 2018.03.15**

**20-215. Възможност за стартиране на обобщен скрипт за обновяване на Спиди номенклатурите**

При работа със Спиди се случва понякога в базите да има липсваща информация за населени места или новооткрити Спиди офиси. Това налага ръчно стартиране на скриптовете за импорт на номенклатурите, за да се обновят.

За оптимизиране на този процес и периодично актуализиране на информацията в ЕРП системата, е реализиран обобщен скрипт, който стартира последователно всички необходими скриптове за обновяване на номенклатурите.

## <span id="page-61-2"></span>**Версия 2018.03.23**

#### **20-223. Корекция, свързана с използване на скрипт "Копиране на позиция"**

Отстранена е грешка от вида "Dynamic SQL Error ....... l.PROPERTY\_CLASS\_REF......", проявяваща се при копиране на позиция от текущо отворена чрез системен източник "-56. Копиране на позиция".

## <span id="page-61-3"></span>**Версия 2018.05.03**

#### **20-259. Скриптът за Производство е съобразен с попълване на ДДС област в ТД**

В скриптът за Производство вече е заложено да се попълва ДДС областта в новосъздадения документ, на база приоритета заложен в системата.